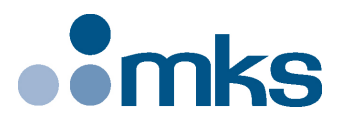

# **XPS-EDBL**

# **XPS Compatible External High-Performance Driver for Linear and Brushless Motors**

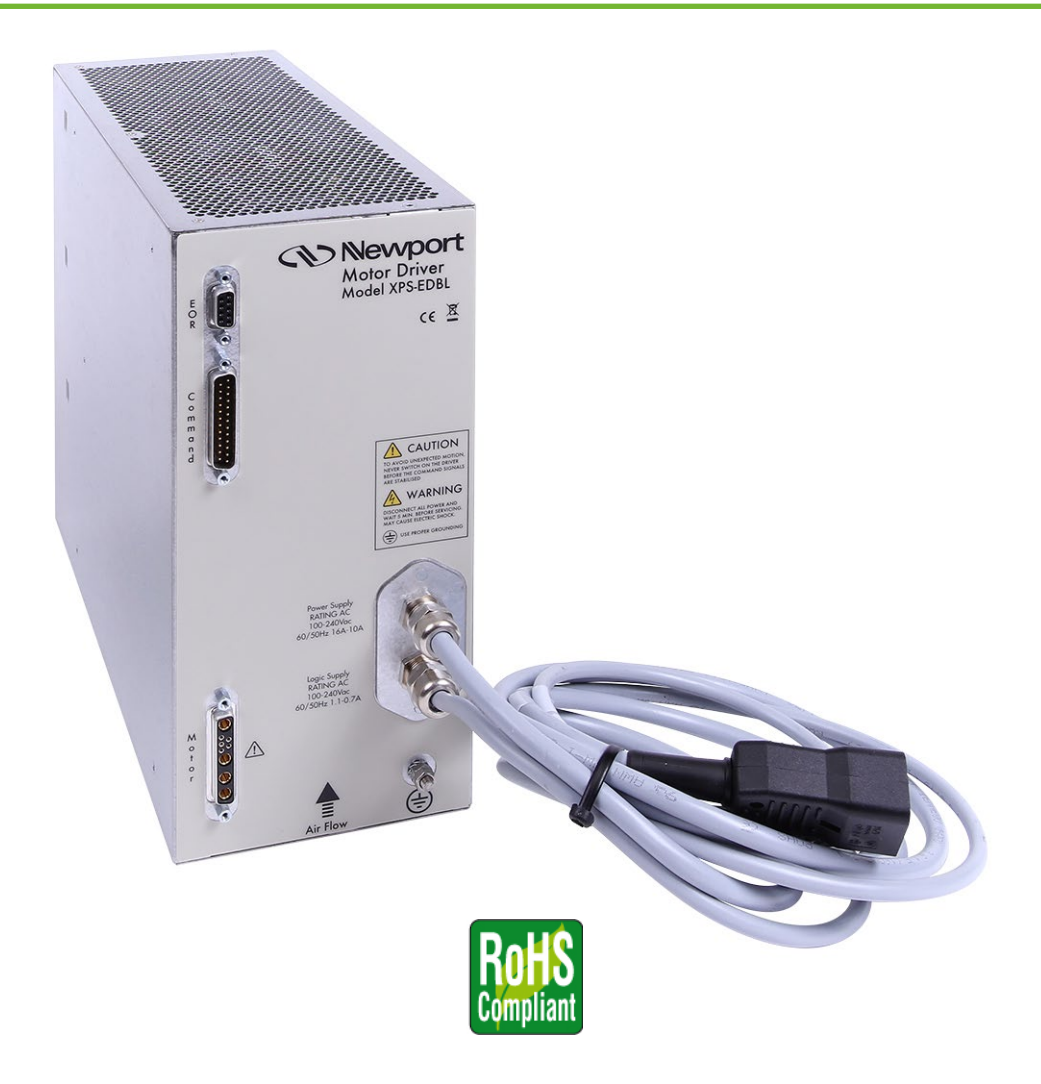

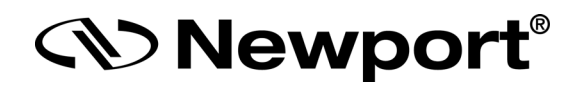

# **User's Manual**

# <span id="page-1-0"></span>**Warranty**

Newport Corporation warrants that this product will be free from defects in material and workmanship and will comply with Newport's published specifications at the time of sale for a period of one year from date of shipment. If found to be defective during the warranty period, the product will either be repaired or replaced at Newport's option. To exercise this warranty, write or call your local Newport office or representative, or contact Newport headquarters in Irvine, California. You will be given prompt assistance and return instructions. Send the product, freight prepaid, to the indicated service facility. Repairs will be made and the instrument returned freight prepaid. Repaired products are warranted for the remainder of the original warranty period or 90 days, whichever comes first.

Newport reserves the right to change the content and product specification without notice.

NEWPORT MAKES NO WARRANTY OR REPRESENTATION, EXPRESS OR IMPLIED, REGARDING NON–INFRINGEMENT, MERCHANTABILITY, OR FITNESS FOR PARTICULAR PURPOSE OF THE PRODUCTS. ANY BUYER OR USER ACKNOWLEDGES THAT THE BUYER OR USER ALONE HAS DETERMINED THAT THE PRODUCTS WILL SUITABLY MEET THE REQUIREMENTS OF THEIR INTENDED USE. NEWPORT DISCLAIMS ALL OTHER WARRANTIES, EXPRESS OR IMPLIED.

#### **Limitation of Warranty**

The above warranties do not apply to products which have been repaired or modified without Newport's written approval, or products subjected to unusual physical, thermal or electrical stress, improper installation, misuse, abuse, accident or negligence in use, storage, transportation or handling. This warranty also does not apply to fuses.

**©2020** by Newport Corporation, Irvine, CA. All rights reserved.

Original instructions.

No part of this document may be reproduced or copied without the prior written approval of Newport Corporation. This document is provided for information only, and product specifications are subject to change without notice. Any change will be reflected in future publishings.

# <span id="page-2-0"></span>**Table of Contents**

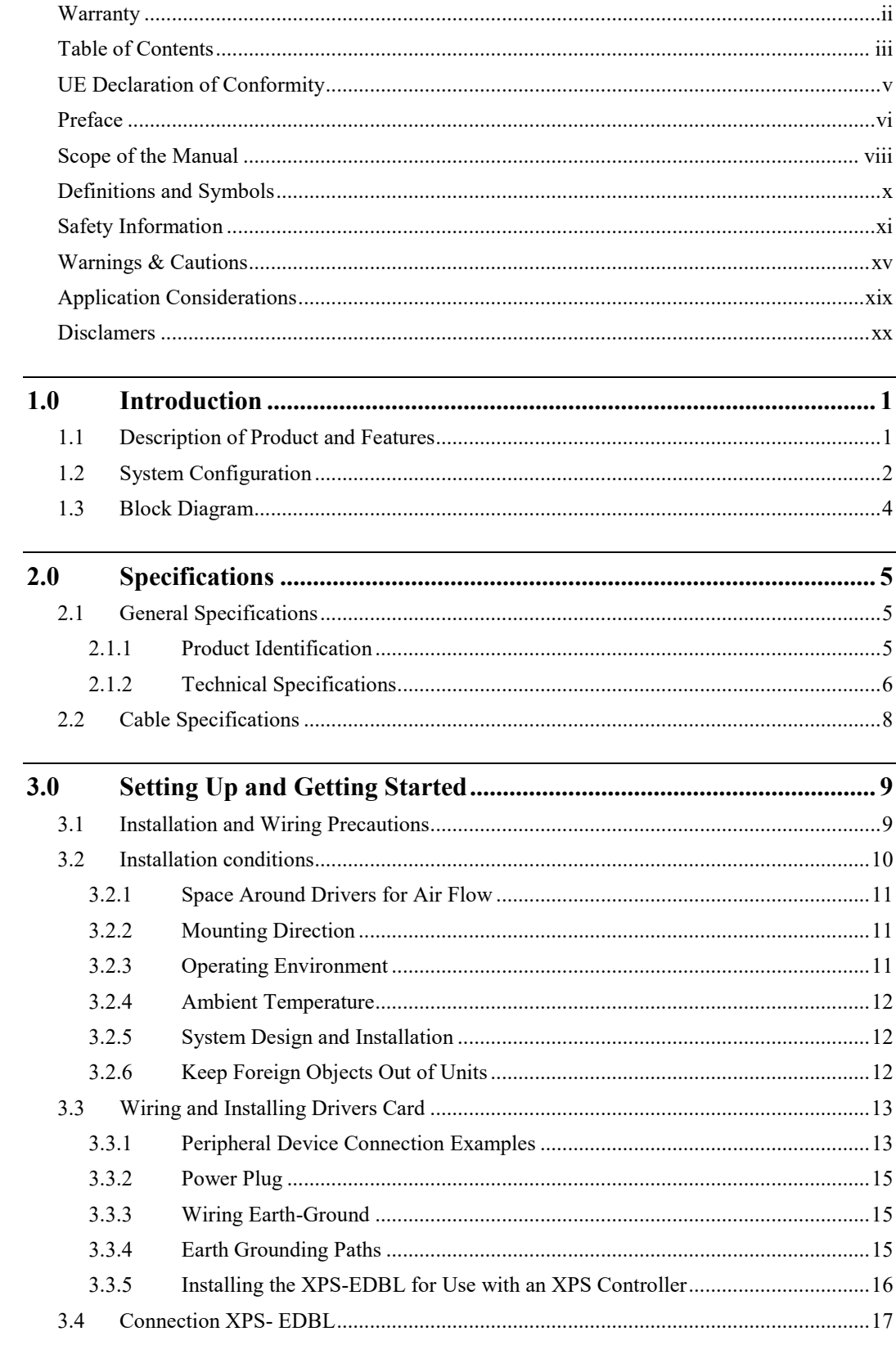

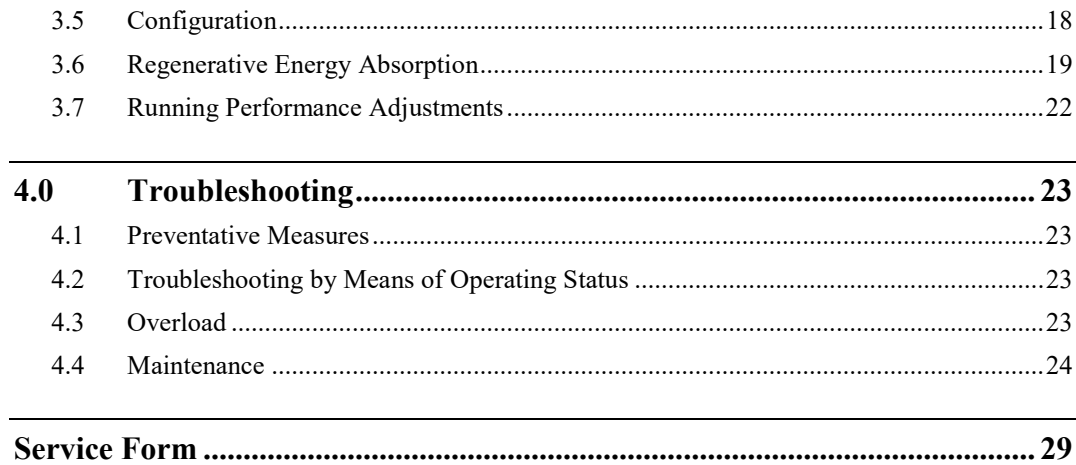

 $\label{eq:2.1} \mathcal{L}(\mathcal{L}^{\mathcal{A}}_{\mathcal{A}}(\mathcal{L}^{\mathcal{A}}_{\mathcal{A}})) = \mathcal{L}(\mathcal{L}^{\mathcal{A}}_{\mathcal{A}}(\mathcal{L}^{\mathcal{A}}_{\mathcal{A}})) \otimes \mathcal{L}^{\mathcal{A}}_{\mathcal{A}}(\mathcal{L}^{\mathcal{A}}_{\mathcal{A}})$ 

# <span id="page-4-0"></span>**UE Declaration of Conformity**

**XPS-EDBL** 

Year C E mark affixed: 2017

# **EU Declaration of Conformity**

*S* Newport

#### The manufacturer:

MICRO-CONTROLE Spectra-Physics, 9 rue du Bois Sauvage F-91055 Evry FRANCE

#### Hereby declares that the product:

- Description: "XPS-EDBL"
- Function: XPS Compatible External, High-Performance Driver for linear and brushless motors
- Type of equipment: Electrical equipment for measurement, control and laboratory

- complies with all the relevant provisions of the Directive 2014/30/EU relating to electromagnetic compatibility (EMC).

 $-$  complies with all the relevant provisions of the Directive 2014/35/EU relating to electrical equipment designed for use within certain voltage limits (Low Voltage)

 $-$  complies with all the relevant provisions of the Directive 2011/65/EU relating to RoHS2.

- was designed and built in accordance with the following harmonised standards:

- NF EN 61326-1:2013 « Electrical equipment for measurement, control and laboratory use  $-$  EMC requirements  $-$  Part 1: General requirements »
	- NF EN 55011:2010/A1:2011 Class A

• CEI 61010-1:2010 « Safety requirements for electrical equipment for measurement, control and laboratory use - Part 1: General requirements »

- was designed and built in accordance with the following other standards:

- NF EN 61000-4-2
- NF EN 61000-4-3
- NF EN 61000-4-4
- NF EN 61000-4-5
- NF EN 61000-4-6
- 
- NF EN 61000-4-11

Date: 16/05/2017

Hervé LE COINTE **Quality Director** 

MICRO-CONTROLE Spectra-Physics Zone Industrielle F-45340 Beaune La Rolande, France

DC2-EN rev:A

*S* Newport®

# <span id="page-5-0"></span>**Preface**

# **Confidentiality & Proprietary Rights**

#### **Reservation of Title**

Newport Programs and all materials furnished or produced in connection with them ("Related Materials") contain trade secrets of Newport and are for use only in the manner expressly permitted. Newport claims and reserves all rights and benefits afforded under law in the Programs provided by Newport Corporation.

Newport shall retain full ownership of Intellectual Property Rights in and to all development, process, align or assembly technologies developed and other derivative work that may be developed by Newport. Customer shall not challenge, or cause any third party to challenge the rights of Newport.

#### **Preservation of Secrecy and Confidentiality and Restrictions to Access**

Customer shall protect the Newport Programs and Related Materials as trade secrets of Newport, and shall devote its best efforts to ensure that all its personnel protect the Newport Programs as trade secrets of Newport Corporation. Customer shall not at any time disclose Newport's trade secrets to any other person, firm, organization, or employee that does not need (consistent with Customer's right of use hereunder) to obtain access to the Newport Programs and Related Materials. These restrictions shall not apply to information (1) generally known to the public or obtainable from public sources; (2) readily apparent from the keyboard operations, visual display, or output reports of the Programs; (3) previously in the possession of Customer or subsequently developed or acquired without reliance on the Newport Programs; or (4) approved by Newport for release without restriction.

# **Sales, Tech Support & Service**

**North America & Asia** Newport Corporation 1791 Deere Ave. Irvine, CA 92606, USA

**Sales** Tel.: (800) 222-6440 e-mail: sales@newport.com

**Technical Support** Tel.: (800) 222-6440 e-mail: tech@newport.com

**Service, RMAs & Returns** Tel.: (800) 222-6440 e-mail: service@newport.com

#### **Europe**

MICRO-CONTROLE Spectra-Physics S.A.S 9 rue du bois sauvage 91055 Évry CEDEX France

**Sales France** Tel.: +33 (0)1.60.91.68.68

e-mail: [france@newport.com](mailto:france@newport.com)

**Sales Germany** Tel.:  $+49(0)$  61 51 /708 - 0 e-mail: [germany@newport.com](mailto:germany@newport.com)

**Sales UK** Tel.: +44 (0)1635.521757 e-mail: [uk@newport.com](mailto:uk@newport.com)

**Technical Support** e-mail: [tech\\_europe@newport.com](mailto:tech_europe@newport.com)

**Service & Returns** Tel.: +33 (0)2.38.40.51.55

# **Service Information**

The user should not attempt any maintenance or service of the XPS-EDBL system beyond the procedures outlined in this manual. Any problem that cannot be resolved should be referred to Newport Corporation. When calling Newport regarding a problem, please provide the Tech Support representative with the following information:

- Your contact information.
- System serial number or original order number.
- Description of problem.
- Environment in which the system is used.
- State of the system before the problem.
- Frequency and repeatability of problem.
- Can the product continue to operate with this problem?
- Can you identify anything that may have caused the problem?

# **Newport Corporation RMA Procedures**

Any XPS-EDBL being returned to Newport must have an assigned RMA number by Newport. Assignment of the RMA requires the unit's serial number.

# **Packaging**

XPS-EDBL being returned under an RMA must be properly packaged for shipment. If possible, reuse the original factory packaging.

# <span id="page-7-0"></span>**Scope of the Manual**

Thank you for choosing the XPS-EDBL driver. Proper use and handling of the XPS-EDBL will ensure specified product performance, will lengthen product life, and may prevent possible accidents.

Please read this manual thoroughly, handle and operate the XPS-EDBL with care.

- To ensure safe and proper use of your Newport XPS-EDBL, please read this manual to gain sufficient knowledge of the product, safety information, and precautions before actual use.
- Copies of this manual and other related manuals must be delivered to the actual end users of the product.
- Please keep a copy of this manual close at hand for future reference.
- If an XPS-EDBL has been left unused for a long time, please consult with your Newport sales representative.

#### **Notice**

- 1. This manual describes the functions of the XPS-EDBL and its relationship with other products. Anything not described in this manual is beyond the scope of the product.
- 2. Although care has been given in generating this manual, please contact your Newport representative if you have any suggestions on improving this manual.
- 3. The XPS-EDBL operates with dangerous high voltages. Turn the power OFF and wait for at least five minutes to allow power to discharge before handling or working with the product. Never attempt to disassemble the XPS-EDBL.
- 4. We recommend that you add the following precautions to any instruction manual you prepare for the motion system into which the product is being installed.
	- Precautions on the dangers of high-voltage equipment.
	- Precautions on touching the terminals of the product even after power has been turned OFF. (These terminals are live even with the power turned OFF.)
- 5. Specifications and functions may be changed without notice in order to improve product performance.
- 6. Do not perform withstand-voltage or other mega meter tests on the product. Doing so may damage internal components.
- 7. The XPS-EDBL has a finite service life. Be sure to keep replacement products on hand and to consider the operating environment and other conditions affecting the service life

# **Upon Receipt of the Order**

- Check that the packaging is not damaged.
- If there are visible signs of damage to the packaging, immediately notify the carrier and report the damage.
- Take pictures to illustrate the damage and keep for your records.
- Contact Newport if you suspect that the product could be damaged.

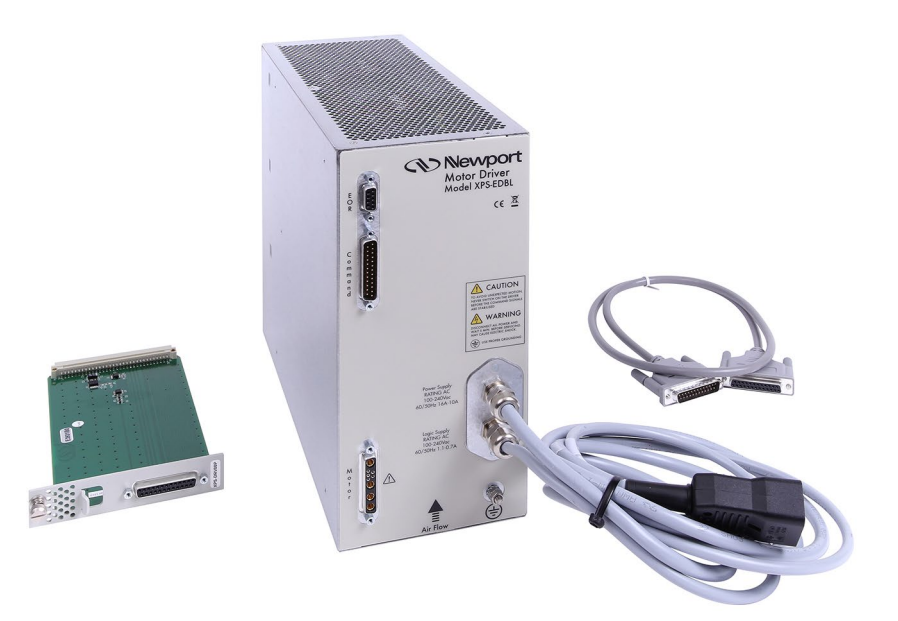

# **Items to Check After Unpacking**

Check the following items after removing the product from the package:

- Has the correct product been delivered (i.e., the correct model number and specifications) and complete?
- If there were visible signs of damage to the packaging, inspect the product in detail for damage. Note the damages and take pictures as needed.
- Inspect the enclosure for any loose screws or bolts.

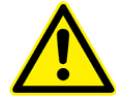

### **WARNING**

**Do not operate the product if there are signs of damage to the enclosure, loose components, etc.**

# <span id="page-9-0"></span>**Definitions and Symbols**

Newport products are manufactured for use according to proper procedures by a qualified operator and only for the purposes described in this manual.

The following conventions are used to indicate and classify precautions in this manual. Always heed the information provided with them. Failure to heed precautions can result in injury to people or damage to property.

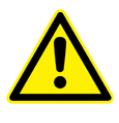

#### **DANGER**

**Indicates an imminent or a potentially hazardous situation which, if not avoided/corrected, will result in death or serious injury. Additionally, there may be severe property damage.**

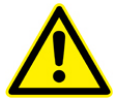

### **WARNING**

**Indicates a potentially hazardous situation which, if not avoided, could result in death or serious injury. Additionally, there may be severe property damage.**

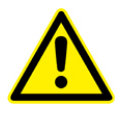

#### **CAUTION**

**Indicates a potentially hazardous situation which, if not avoided, may result in minor or moderate injury, or property damage.**

# <span id="page-10-0"></span>**Safety Information**

# **Requirements**

#### **IMPORTANT**

#### **Please read this information BEFORE installing the equipment.**

#### **Intended Users**

This manual is to be made available to all persons who are required to install, configure or service equipment described herein, or any other associated operation.

The information given is intended to highlight safety issues, EMC considerations, and to enable the user to obtain the maximum benefit from the equipment.

Complete the following table for future reference detailing how the unit is to be installed and used.

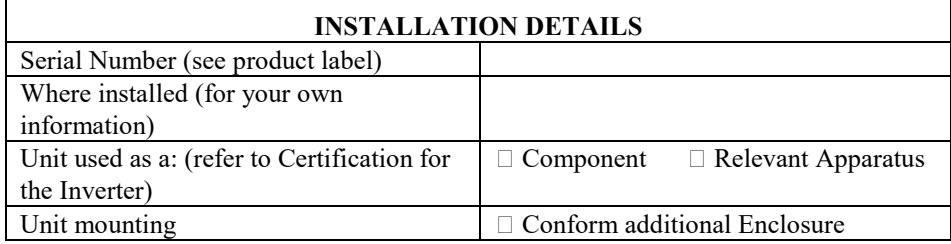

# **Limit of Application**

The XPS-EDBL equipment described in this manual is intended for industrial motor current control of AC induction or AC synchronous machines.

### **Personnel**

Installation, operation and maintenance of the equipment should be carried out by qualified personnel. A qualified person is someone who is technically competent and familiar with all safety information and established safety practices; familiar with the installation process, operation and maintenance of this equipment; and familiar with all the hazards involved.

#### **Product Warnings**

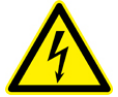

**Caution** Risk of electric shock

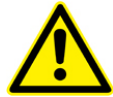

**Caution** Refer to documentation

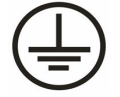

**Earth/Ground** Protective Conductor Terminal

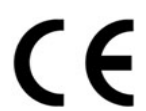

### **CE Marking**

The main indicator of a product that conforms to EU legislation and enables the free movement within the European market.

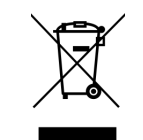

### **Disposal**

Dispose of the product at the end of its life span in accordance with legal regulations.

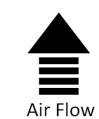

#### **Direction of the Air Flow**

The opening on the driver's sides should not be blocked to allow air to flow in this direction.

#### **EOR**

Connector for the signal corresponding to End of Runs.

#### **Command**

Connector for the command signals coming/going from/to the XPS controller.

#### **Motor**

Connector for the motor and the motor's thermistor terminals.

#### **Hazards**

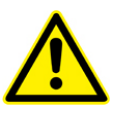

**DANGERS Ignoring the following may result in injury.**

- **1. This equipment can endanger life, due to exposure to high voltages, and when connected to high speed, rotating or reciprocating machinery.**
- **2. The equipment must be permanently earthed (grounded) due to the high earth leakage current, and the drive motor must be connected to an appropriate safety earth.**
- **3. The equipment should be permanently connected to an installation which incorporates the recommended protection devices.**
- **4. Ensure all incoming power supplies are isolated before working on the equipment. Be aware that there may be more than one power supply connection to the motor drive.**
- **5. There may still be dangerously high voltage present at the power terminals (motor output, supply input phases, DC bus and the brake, where fitted) when the motor is at standstill or is stopped.**
- **6. When making measurements, use only an electrical meter rated to IEC 61010 (CAT III or higher). Always begin using the highest range. CAT I and CAT II meters must not be used on this product.**
- **7. Allow at least 5 minutes for the motor drive's capacitors to discharge to safe voltage levels (<50V). Use the specified meter capable of measuring up to 1000V DC & ACrms to confirm that less than 50V is present between all power terminals and earth (ground).**
- **8. Unless otherwise stated, this product must NOT be dismantled or disassembled. In the event of a defective unit, the drive must be returned for repair.**
- **9. In case of an error condition reported by the amplifier, power off the unit, remove the error condition and power back the unit.**

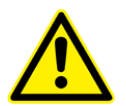

#### **WARNING**

**Ignoring the following may result in injury or damage to equipment.**

# **Safety**

#### **Where there is conflict between EMC and Safety requirements, personnel safety shall always take precedence.**

- If the product is not used in the condition specified, the safety can be compromised.
- Never perform high voltage resistance checks on the wiring without first disconnecting the motor drive from the circuit being tested.
- While ensuring ventilation is sufficient, provide guarding and /or additional safety systems to prevent injury or damage to equipment.
- When replacing a motor drive in an application and before returning it to use, it is essential that all user-defined parameters for the product's operation are correctly installed.
- This equipment contains electrostatic discharge (ESD) sensitive parts. Observe static control precautions when handling, installing and servicing this product.
- Ensure all external wiring is rated for the highest system voltage.
- Thermal sensors contained within the motor must have reinforced insulation.
- All exposed metalwork in the Inverter is protected by basic insulation and connected to a safety earth (ground).
- Refer to the installation requirements of your facility and local applicable Standards concerning the use of RCDs (residual current device).

# **EMC**

This is a product in the restricted sales distribution class according to IEC 61800-3. It is designated as "professional equipment" as defined in EN61000-3-2. Written permission from Newport shall be obtained before connection to the low voltage supply.

### **Application Risk**

The specifications, processes and circuitry described herein are for guidance only and may need to be adapted to the user's specific application. Newport does not guarantee the suitability of the equipment described in this manual for individual applications.

The safety of the system in which this product is integrated is the responsibility of the assembler.

# **Risk Assessment**

Under fault conditions, power loss or unintended operating conditions, the drive may not operate as expected. In particular:

- Stored energy might not discharge to safe levels as quickly as expected, and can still be present even though the drive appears to be switched off.
- The motor's direction of rotation might not be controlled.
- The motor speed might not be controlled.
- The motor might still be energized.

A motor drive is a component within a drive system that may influence its operation or effects under a fault condition. Consideration must be given to:

- Stored energy.
- Supply disconnects.
- Sequencing logic.
- Unintended operation.

# <span id="page-14-0"></span>**Warnings & Cautions**

# **General Warnings**

The Observe the following warnings and cautions when connecting the XPS-EDBL to AC induction or AC synchronous machines.

Consult your Newport representative when using the product after a long period of storage.

#### **WARNING**

Always connect the frame ground terminals of the XPS-EDBL to a ground  $(\leq 0.1$ **Ω). Not doing so may result in electric shock.**

#### **WARNING**

**Never touch the inside of the XPS-EDBL. Doing so may result in electric shock.**

#### **WARNING**

**Never remove the cover, terminal covers, cables, or optional items while the power is being supplied. Doing so may result in electric shock.**

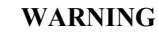

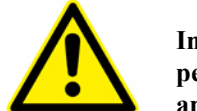

**Installation, operation, cleaning, or inspection must be performed by qualified personnel. Unqualified personnel may experience electric shock or get injured. Use appropriate lock-out/tag-out methods to ensure safety in service.**

#### **WARNING**

**Wiring or inspection must not be performed for at least five minutes after having removed the supply. Doing so may result in electric shock.**

#### **WARNING**

**Do not damage, press, or put excessive stress or heavy objects on the cables. Doing so may result in electric shock.**

#### **WARNING**

**Do not modify the product. Doing so may result in injury or damage to the product.**

#### **CAUTION**

**Use the XPS-EDBL in the specified condition only. Using it incorrectly may result in fire or damage to the products.**

#### **CAUTION**

**Do not store or install the product in the following places. Doing so may result in fire, electric shock, or damage to the product.**

- **Locations subject to direct sunlight.**
- **Locations subject to temperatures or humidity outside the operating or storage ranges given in the specifications.**
- **Locations subject to condensation as the result of severe changes in temperature.**
- **Locations subject to corrosive or flammable gases.**
- **Locations subject to dust (especially iron dust) or salts.**
- **Locations subject to shock or vibration.**
- **Locations subject to exposure to water, oil, or chemicals.**

#### **CAUTION**

**Do not touch the XPS-EDBL while the power is being supplied or soon after having removed the supply. Doing so may result in burns from hot surfaces.**

#### **Storage and Transportation Precautions**

#### **CAUTION**

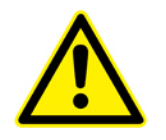

**Do not hold the product by the cables or motor shaft while transporting it. Doing so may result in injury or malfunction.**

#### **CAUTION**

**Do not place any load exceeding the value indicated on the product. Doing so may result in injury or malfunction.**

#### **Installation and Wiring Precautions**

#### **CAUTION**

**Do not cover the inlet or outlet ports and prevent any foreign objects from entering the product. Not doing so may result in fire.**

#### **CAUTION**

**Be sure to install the product in the correct direction. Not doing so may result in malfunction.**

#### **CAUTION**

**Provide the specified clearances between the XPS-EDBL and other devices. Not doing so may result in fire or malfunction.**

#### **CAUTION**

**Do not apply any strong impact on the product. Not doing so may result in malfunction.**

#### **CAUTION**

**Be sure to wire correctly and securely. Not doing so may result in injury, or malfunction.**

#### **CAUTION**

**Be sure that all the mounting screws, terminal screws, and cable connector screws are tightened to the torque specified in the relevant manuals. Incorrect torque may result in malfunction.**

#### **CAUTION**

**Use crimp terminals for wiring. Do not connect bare stranded wires directly to terminals. Connection of bare stranded wires may result in burning.**

#### **CAUTION**

**Always use the power supply voltage specified in the User's Manual. An incorrect voltage may result in malfunction or burning.**

#### **CAUTION**

**Take appropriate measures to ensure that the specified power with the rated voltage and frequency is supplied. Be particularly careful in places where the power supply is unstable. An incorrect power supply may result in malfunction.**

#### **CAUTION**

**Install external breakers and take other safety measures against short-circuits in external wiring. Insufficient safety measures against short-circuits may result in burning.**

#### **CAUTION**

**Provide an appropriate stopping device on the machine side for safety. (A holding brake is not a stopping device for safety.) Not doing so may result in injury.**

#### **CAUTION**

**Provide an external emergency stop device that allows an instantaneous stop of operation and power interruption. Not doing so may result in injury.**

#### **CAUTION**

**Secure the area around the motion system with the appropriate signs or interlock methods. Not doing so may result in injury.**

#### **CAUTION**

**Power input wiring does not require shielding (screening) if the power is fed to the enclosure via metal conduit. If metal conduit is not used in the system, shielded cable is required on the power input wires.**

#### **CAUTION**

**Take appropriate and sufficient countermeasures when installing systems in the following locations:**

- **Locations subject to static electricity or other forms of noise.**
- **Locations subject to strong electromagnetic fields and magnetic fields.**
- **Locations subject to possible exposure to radioactivity.**
- **Locations close to power supplies.**

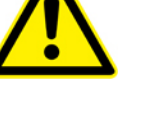

# **Operation and Adjustment Precautions**

#### **CAUTION**

**Confirm that no adverse effects will occur in the system before performing the test operations. Not doing so may result in equipment damage.**

#### **CAUTION**

**Check the newly set parameters for proper execution before actually running them. Not doing so may result in equipment damage.**

#### **CAUTION**

**Do not make any extreme adjustments or setting changes. Doing so may result in unstable operation and injury.**

#### **CAUTION**

**Separate the driver from other machines, check for proper operation, and then connect to other machines. Not doing so may cause injury.**

#### **CAUTION**

**Do not come close to the machine immediately after resetting momentary power interruption to avoid an unexpected restart. (Take appropriate measures to secure safety against an unexpected restart.) Doing so may result in injury.**

### **Maintenance and Inspection Precautions**

#### **WARNING**

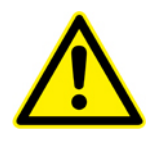

**Do not attempt to disassemble, repair, or modify any Units. Any attempt to do so may result in malfunction, fire, or electric shock.**

#### **CAUTION**

**Resume operation only after transferring to the new Unit the contents of the data required for operation. Not doing so may result in an unexpected operation.**

#### **Warning Labels**

A warning label is attached to the product as shown in the following illustration. Be sure to follow the given instructions.

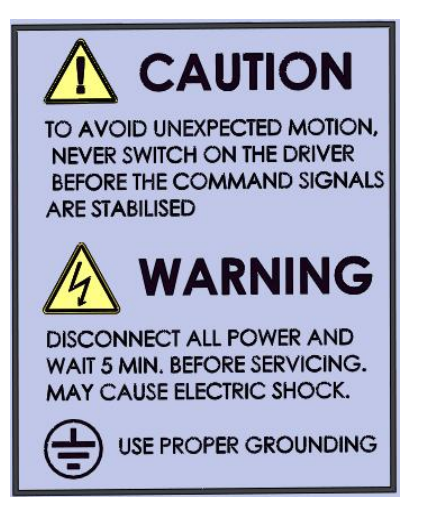

# <span id="page-18-0"></span>**Application Considerations**

# **Suitability for Use**

Newport shall not be responsible for conformity with any standards, codes, or regulations that apply to the combination of products in the customer's application or use of this product.

At the customer's request, Newport will provide applicable third party certification documents identifying ratings and limitations of use that apply to this product. This information by itself is not sufficient for a complete determination of the suitability of the product in combination with the end product, machine, system, or other application or use.

The following are some examples of applications for which particular attention must be given. This is not intended to be an exhaustive list of all possible uses of the products, nor is it intended to imply that the listed uses may be suitable for this product:

- Outdoor use, uses involving potential chemical contamination or electrical interference, or conditions or uses not described in this manual.
- Nuclear energy control systems, combustion systems, railroad systems, aviation systems, medical equipment, amusement machines, vehicles, safety equipment, and installations subject to separate industry or government regulations.
- Systems, machines, and equipment that could present a risk to life or property. Please know and observe all prohibitions of use applicable to this product.

NEVER USE THE XPS-EDBL PRODUCT FOR AN APPLICATION INVOLVING SERIOUS RISK TO LIFE OR PROPERTY WITHOUT ENSURING THAT THE SYSTEM AS A WHOLE HAS BEEN DESIGNED TO ADDRESS THE RISKS, AND THAT THE NEWPORT PRODUCT IS PROPERLY RATED AND INSTALLED FOR THE INTENDED USE WITHIN THE OVERALL EQUIPMENT OR SYSTEM.

# **Programmable Products**

Newport shall not be responsible for the user's programming of a programmable product, or any consequence thereof.

# <span id="page-19-0"></span>**Disclamers**

# **Change in Specifications**

Product specifications and accessories may be changed at any time based on improvements and other reasons.

Specifications of the products may be changed without any notice. When in doubt, special model numbers may be assigned to fix or establish key specifications for your application on your request. Please consult with your Newport representative at any time to confirm actual specifications of purchased products.

### **Dimensions and Weights**

Dimensions and weights are nominal and are not to be used for manufacturing purposes, even when tolerances are shown.

# **Performance Data**

Performance data given in this manual is provided as a guide for the user in determining suitability and does not constitute a warranty. It may represent the result of Newport's test conditions, and the users must correlate it to actual application requirements. Actual performance is subject to Newport's Warranty and Limitations of Liability.

# **Errors and Omissions**

The information in this manual has been carefully checked and is believed to be accurate; however, no responsibility is assumed for clerical, typographical, or proofreading errors, or omissions.

<span id="page-20-0"></span>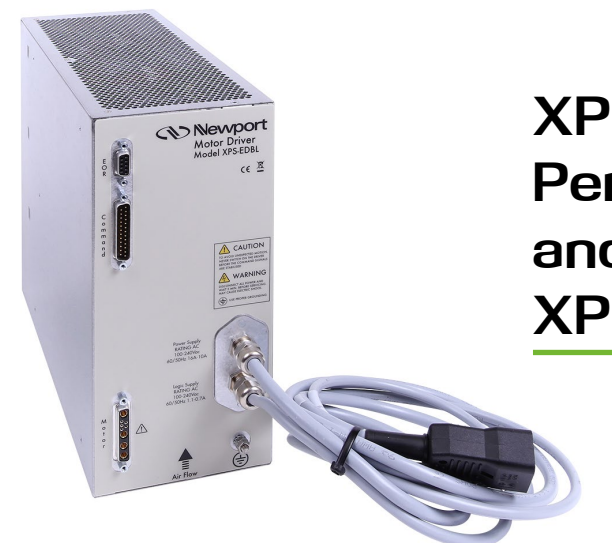

# **XPS Compatible External High-Performance Driver for Linear and Brushless Motors XPS-EDBL**

# <span id="page-20-1"></span>**1.0 Introduction**

# **1.1 Description of Product and Features**

The XPS-EDBL is a high-power, 3-phase, sinusoidal motor driver (amplifier). It features 25A peak current and +96V DC bus voltage, up to 1,000 watts of permanent power when optional fans are mounted.

The power stage is fully featured and protected. It incorporates AC/DC converters to generate the internal high voltage and the DC supplies for the logic, efficient MOSFETS for the 3-phase inverter output, and a 150W power resistor to dissipate regeneration energy. Two optional fans further limit the temperature increase of the driver (amplifier).

The driver (amplifier) controls the current in the 3 phases of the motor which, by convention, will be called U, V and W. The command from an external controller consists of two analog sinusoidal signals with a  $120^{\circ}$  phase difference and a  $+/-10V$ amplitude which set the U and V current targets for the motor. The W is internally generated by the driver itself (amplifier).

The current control loop is a digital PI, configurable over the I2C communication interface, which has a high-resolution of 16bits on command and current measurements.

Once the driver (amplifier) is configured with the appropriate settings to the motor characteristics and the required bandwidth, the TTL signal is used to enable the driver (amplifier).

An open collector output reports a fault condition after the shutdown of the driver in case an error is detected. Status of the driver is read on the I2C and gives the error code(e.g. current limit, RMS current limit, thermistor fault…).

The XPS-EDBL is intended for use in an Industrial Environment, it should be mounted within an enclosure which provides protection to the Driver and the user. The Driver should be permanently earthed (grounded) at the terminals provided.

#### **Conformity to Standards**

The XPS-EDBL conforms to EC Directives (both low-voltage and EMC) and is built of UL listed components, thereby assisting the user in meeting required standards.

#### **Built-in Regenerative Power Processing**

In addition to the built-in regenerative power processing function using regeneration resistance, external regeneration resistance can also be connected on demand (contact Newport), allowing the XPS-EDBL to be used for applications with high regenerative energy requirements like those for a vertical axis.

#### **Online Auto-tuning**

XPS-EDBL auto-tuning is possible during normal operation, without the need to switch to a special auto-tuning mode.

#### **Parameter Initialization**

Parameters are provided by the controller through the I2C bus.

Current Control is handled through analog controls.

# **1.2 System Configuration**

Below is a diagram that explains how an XPS- EDBL is intended to be used:

<span id="page-21-0"></span>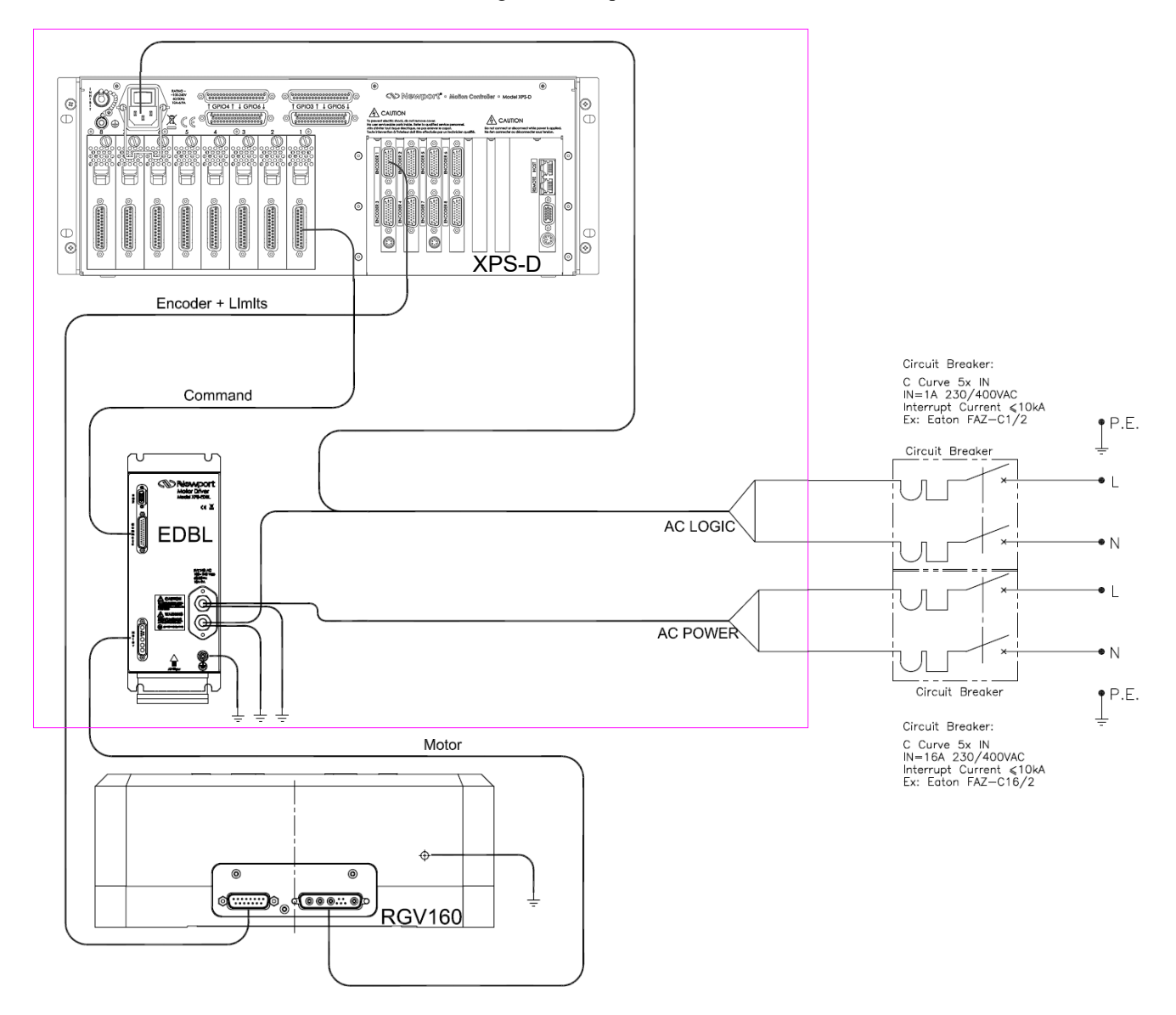

The COMMAND cable length is 1 meter.

The AC POWER cable length is 1.5 meter. It has 2 stickers: "POWER" and "E5084x" and the marking 3G1.5 mm².

The AC LOGIC cable length is 1.5 meter. It has 2 stickers: "LOGIC" and "E5084x" and the marking 3G0.75 mm².

Do not remove the stickers when installing the driver permanently.

The power switch used in the installation should have a marking that it is the main power-cutting element of the installation and should be placed near the equipment.

When cutting power, AC POWER should be switched off first, and then AC LOGIC.

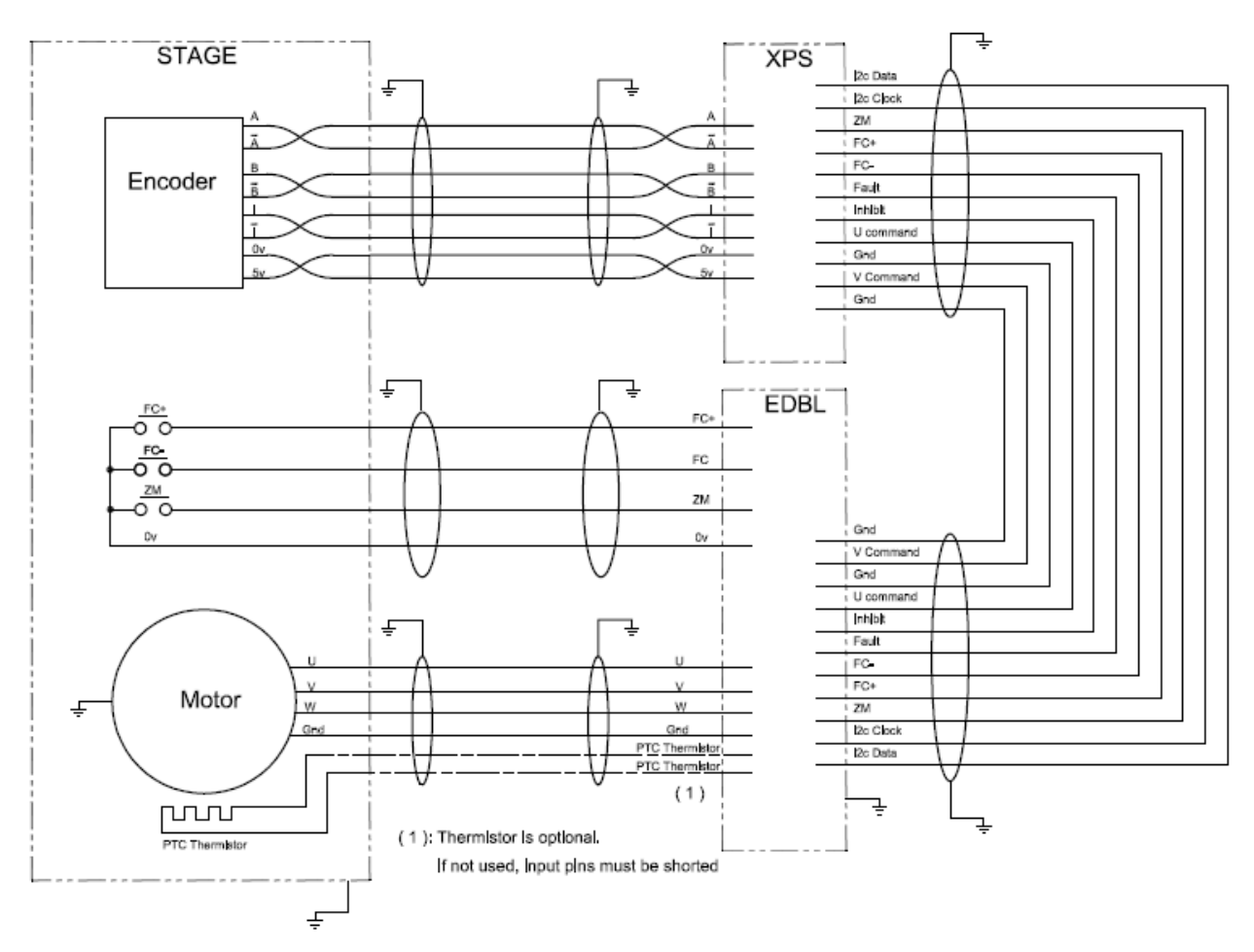

*Figure 1-1: Diagram showing the connections to the XPS-EDBL* 

#### **NOTE**

#### **All connector shells are connected to PE (protective earth).**

The driver (amplifier) is intended to be used only with the XPS controller, which sends the configuration via an I2C communication, generates the appropriate U&V commands, and manages the fault conditions.

Initialization of the motor position is to be done by the external controller using external position sensors.

End of run signals are not used inside the EDBL. They only pass through to the controller.

#### **NOTE**

**System configuration for third party motors: Contact Newport Technical Support for assistance.**

<span id="page-23-0"></span>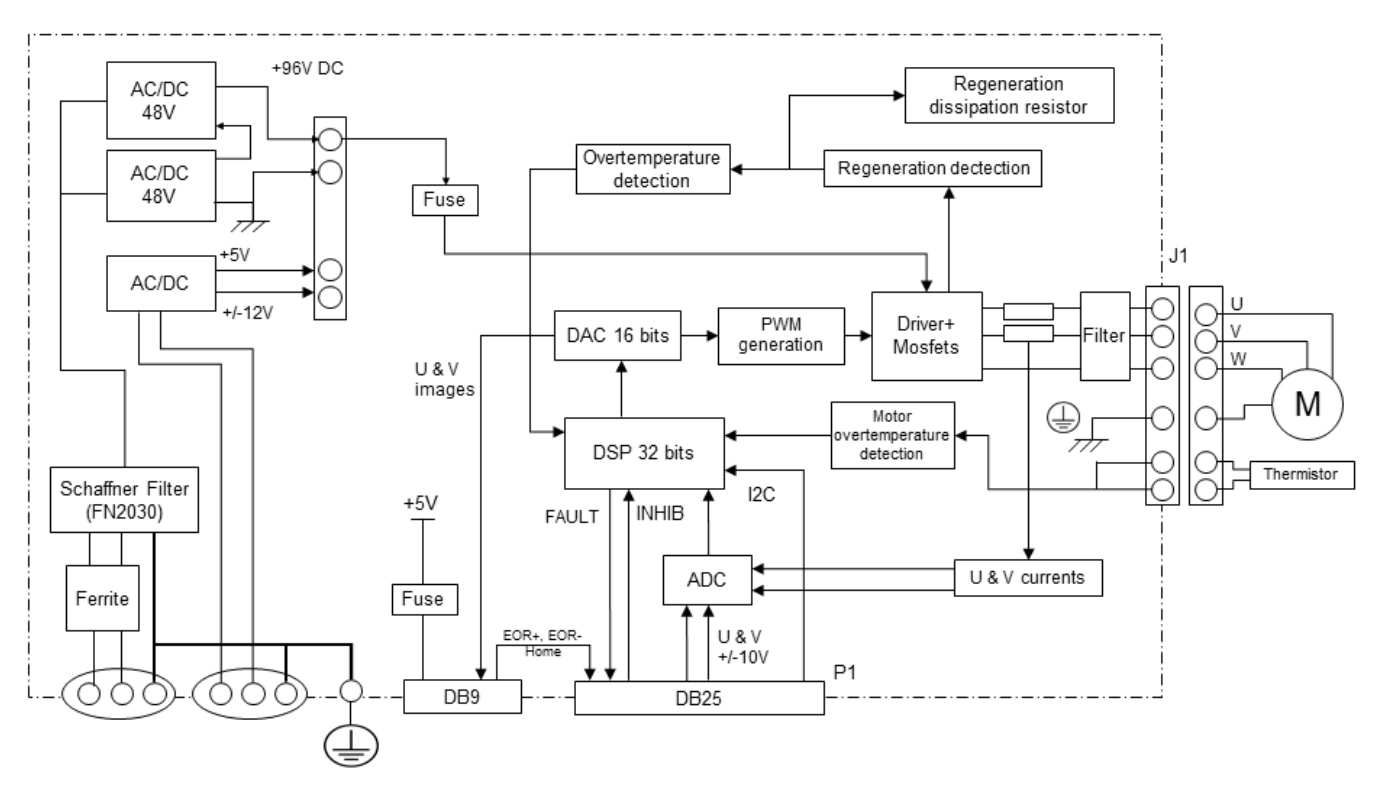

# **1.3 Block Diagram**

#### *Figure 1-2: diagram XPS-EDBL*

- The FAULT signal is an open collector output to signal a problem on the driver.
- The INHIB signal is used to enable the driver (amplifier).
- The dynamic break signal is used to short circuit the motor to ground.

# <span id="page-24-1"></span><span id="page-24-0"></span>**2.0 Specifications**

# **2.1 General Specifications**

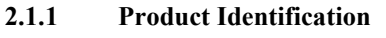

<span id="page-24-2"></span>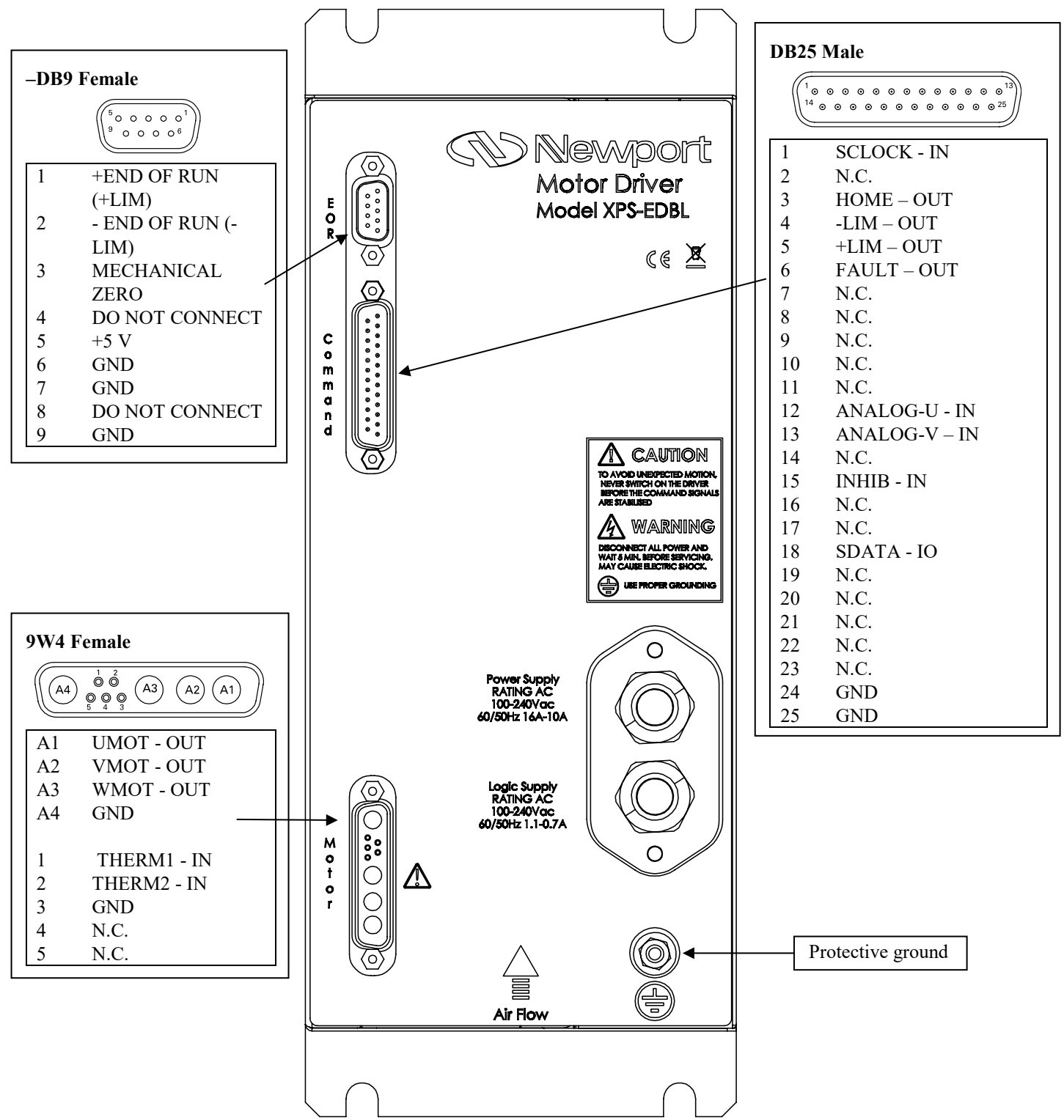

## **2.1.2 Technical Specifications**

<span id="page-25-0"></span>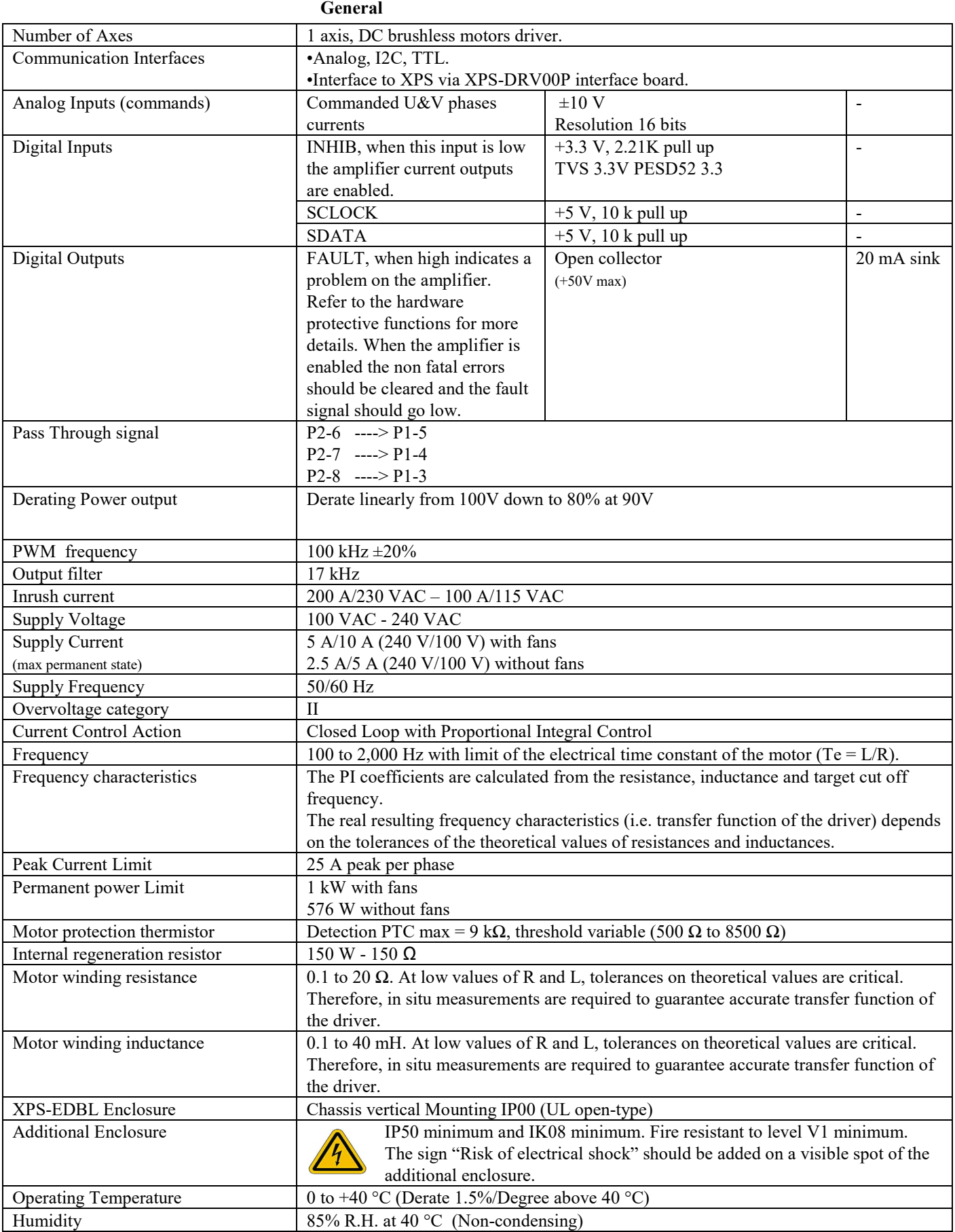

 $\mathcal{L}_{\text{max}}$  and  $\mathcal{L}_{\text{max}}$  and  $\mathcal{L}_{\text{max}}$ 

# **XPS-EDBL XPS Compatible External High-Performance Driver for Linear and Brushless Motors**

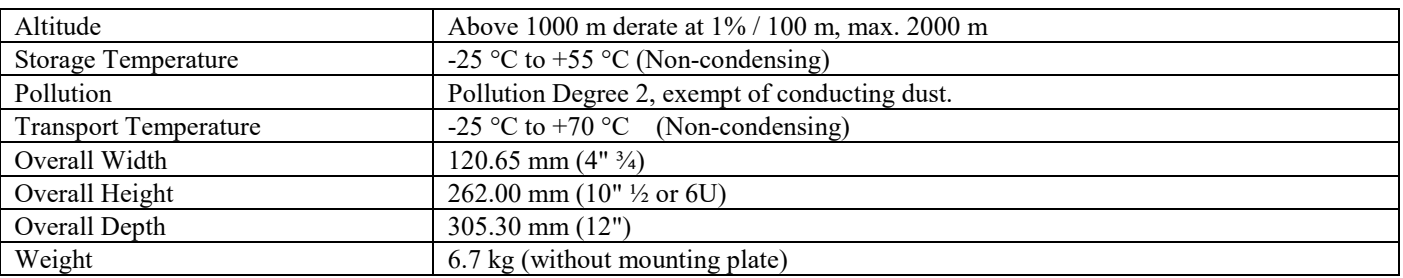

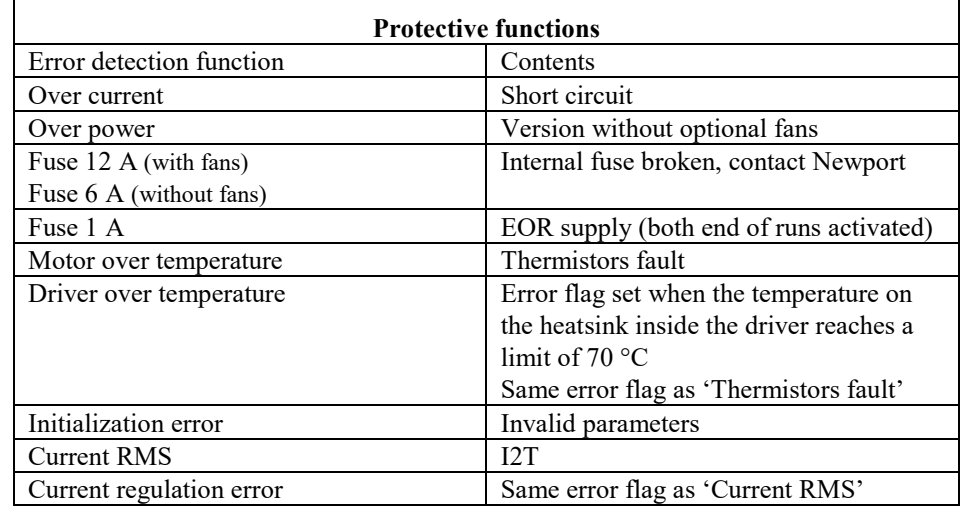

#### **NOTE**

**The PI Corrector is calculated from the Resistor, Inductor and Frequency parameters.**

 $Kp = 2 \times \Pi \times Freq \times Lmot$  $Ki = 2 \times \Pi \times Freq \times Rmot$ 

**EMC Technical Ratings**

#### **NOTE**

**The specified EMC emission and immunity performance of this unit can only be achieved when the unit is installed to the EMC installation instructions given in this manual.**

#### **IMPORTANT**

**Before installation, clearly understand who is responsible for conformance with the EMC directive.**

Basic and Generic Standards:

The standards that may apply to this unit come under two broad categories:

- 1. **Emission:** These standards limit the interference caused by operating this drive module.
- 2. **Immunity:** These standards limit the effect of interference on this unit from other electrical and electronic apparatus.

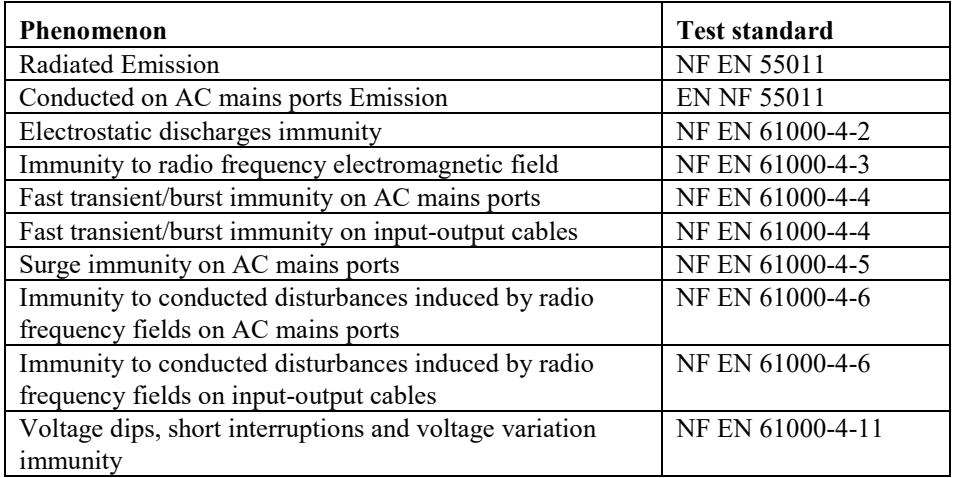

# <span id="page-27-0"></span>**2.2 Cable Specifications**

For permanent installation, the cable should be cut near the connector and should be permanently connected to an installation which includes all required safety components (fuses, interruptors..).

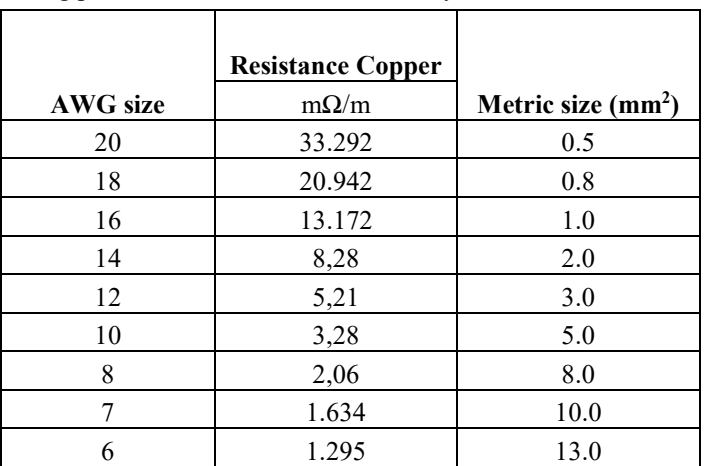

All wires, including protective earth, should be securely fastened.

The Ampacity of the cables must be in accordance with the motor power specification.

- Temperature rise of cables, motor depends on the type of wire used.
- Section of cables used must be adequate with the sections of the supply conductors
- It's recommended to use a cable 14AWG minimum for 5m and a cable of 10 mm<sup>2</sup> minimum for ground.

# <span id="page-28-1"></span><span id="page-28-0"></span>**3.0 Setting Up and Getting Started**

#### **3.1 Installation and Wiring Precautions**

#### **CAUTION**

**Do not step on or place a heavy object on the XPS-EDBL. Doing so may result in injury.**

#### **CAUTION**

**The EDBL is a 7 kg equipment which is intended for static use and therefore does not have handles, it can cause injuries during the manipulation. It's recommended that the operator wear adequate protecting gloves and safety shoes when transporting and installing the EDBL.**

#### **CAUTION**

**Do not cover the inlet or outlet ports and prevent any foreign objects from entering the product. Failure to observe this may result in fire.**

#### **CAUTION**

**Be sure to install the XPS-EDBL in the correct direction. Not doing so may result in malfunction.**

#### **CAUTION**

**The XPS-EDBL must be mounted in an enclosure, and the enclosure must bear the weight of XPS-EDBL.**

#### **CAUTION**

**Provide the specified clearances between the EDBL and other devices. Not doing so may result in fire or malfunction.**

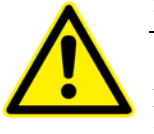

#### **CAUTION**

**Do not hit or otherwise apply any strong impact to the XPS-EDBL. Doing so may result in malfunction.**

#### **CAUTION**

**Be sure to wire correctly and securely. Not doing so may result in motor runaway, injury, or malfunction.**

#### **CAUTION**

**Be sure that all the mounting screws, terminal screws, and cable connector screws are tightened to the torque specified in the relevant manuals. Incorrect tightening torque may result in malfunction.**

#### **CAUTION**

**Use crimp terminals for wiring. Do not connect bare stranded wires directly to terminals. Connection of bare stranded wires may result in burning.**

#### **CAUTION**

**Always use the power supply voltages specified in this manual. An incorrect voltage may result in malfunctioning or burning.**

#### **CAUTION**

**Take appropriate measures to ensure that the specified power with the rated voltage and frequency is supplied. Be particularly careful in places where the power supply is unstable. An incorrect power supply may result in malfunction.**

#### **CAUTION**

**It is strictly forbidden to access to motor connector and connectors data when the equipment is supplied**

#### **CAUTION**

**Install external breakers and take other safety measures against short-circuiting in external wiring. Insufficient safety measures against short-circuiting may result in burning.**

#### **CAUTION**

**Disconnect power before cleaning the Driver unit. Do not use liquid or aerosol cleaners.**

#### **CAUTION**

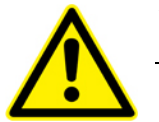

**All equipment to be connected to the product must have an enclosure having a minimum fire resistance of V-1.**

#### **CAUTION**

**The EDBL is not equipped with internal overcurrent protection on power lines. Users should implement the required protections in their installation following the recommendations given in this manual.**

#### **CAUTION**

**To avoid damage to the product, take appropriate and sufficient countermeasures when installing systems in the following locations:**

- **Locations subject to static electricity or other sources of noise.**
- **Locations subject to strong electromagnetic fields and magnetic fields.**
- **Locations subject to possible exposure to radiation.**
- **Locations close to power supply lines.**

#### **CAUTION**

**The EDBL is delivered with power sockets to ease the preliminary tests after reception of the product. They should be cut and removed and the EDBL should be PERMANENTLY CONNECTED to an installation which includes the required switches, fuses and circuit breakers.**

#### <span id="page-29-0"></span>**3.2 Installation conditions**

The EDBL is delivered with an aluminum interface plate which can be used as the main support for rack mounting. This plate has:

- 4 threaded M4 Inserts 8mm deep on a rectangular pattern of 238 x 88.9 mm.
- 4 clearance holes for M4 screws on a rectangular pattern of 300 x 88.9 mm.

The EDBL must be mounted vertically inside an enclosure which guarantees a protection against electrical shock with a minimum of IP50 and IK08, and against fire propagation (V1 protection level minimum).

The EDBL and XPS should not have accessible parts after installation inside the additional enclosure.

The additional enclosure shall be made of metal (except magnesium) and shall have adequate rigidity.

#### <span id="page-30-0"></span>**3.2.1 Space Around Drivers for Air Flow**

#### **Case of single driver**

You must leave a space between the driver and the environment where it is installed to allow air to flow freely (see figure3-1 space around drivers).

#### **Case of multiple drivers**

- Install XPS-EDBL Drivers according to the dimensions shown in the following illustration to ensure proper heat dissipation and convection inside the panel. Install fans for air circulation if the XPS-EDBL Drivers are installed side by side, to prevent uneven temperatures from developing inside the panel.
- Take the control cable's connector direction into account when installing the XPS-EDBL Drivers.

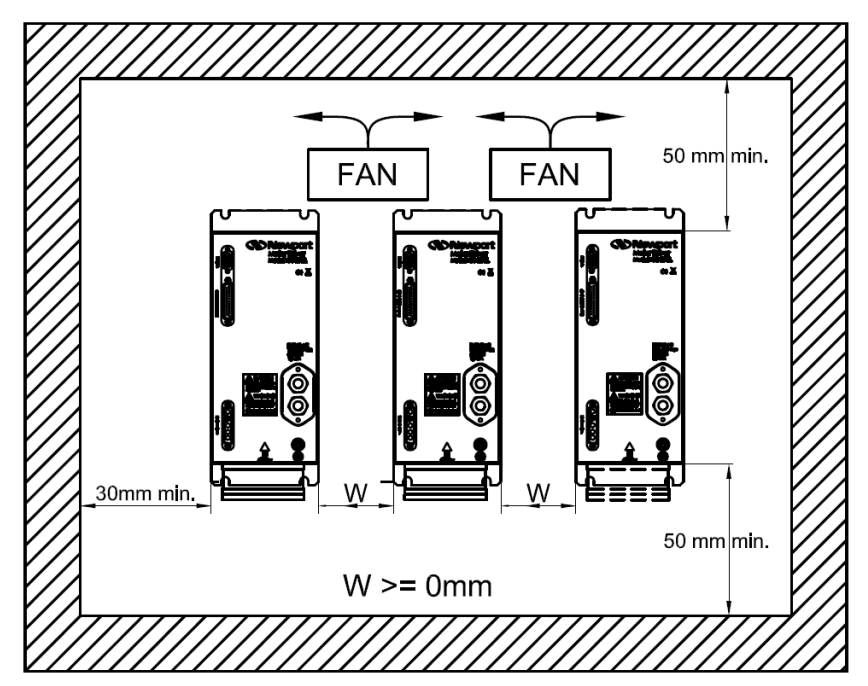

*Figure 3-1: Space around Drivers.*

#### <span id="page-30-1"></span>**3.2.2 Mounting Direction**

Mount the XPS-EDBL Drivers in a direction (vertically) such that the air will flow through with fans or without fans by convection.

#### <span id="page-30-2"></span>**3.2.3 Operating Environment**

The environment in which EDBL Drivers operate must meet the following conditions.

- Ambient operating temperature: 0 to  $+40$  °C (Take into account the temperature rise in the individual EDBL Drivers).
- Ambient operating humidity: 20% to 85% (non-condensing).
- Atmosphere: No corrosive gases.

#### <span id="page-31-0"></span>**3.2.4 Ambient Temperature**

- XPS-EDBL Drivers should be operated in a controlled environment where there is minimal temperature rise. This will ensure a high level of reliability.
- Temperature rise in any installed EDBL unit in a closed space, such as a control box, will cause the ambient temperature to rise inside the entire closed space. Use a fan or an air conditioner to prevent the ambient temperature of the XPS-EDBL Driver from exceeding 40° C.
- Unit surface temperatures may rise to as much as  $30^{\circ}$  C above the ambient temperature. Use heat resistant materials for wiring, and separate any devices or wiring that are sensitive to heat.

#### <span id="page-31-1"></span>**3.2.5 System Design and Installation**

The service life of an XPS-EDBL Driver is largely determined by the temperature around the internal electrolytic capacitors. The service life of an electrolytic capacitor is affected by a drop in electrolytic volume and an increase in internal resistance, which can result in overvoltage alarms, malfunctioning due to noise, and damage to individual elements. If an XPS-EDBL Driver is always operated at the maximum ambient temperature of 40° C and at 80% of the rated Current, then a service life of approximately 50,000 hours can be expected. Drops of 10° C in the ambient temperature will double the expected service life.

#### <span id="page-31-2"></span>**3.2.6 Keep Foreign Objects Out of Units**

- Place a cover over the XPS-EDBL units or take other preventive measures to prevent foreign objects, such as drill filings, from getting into the units during installation. Be sure to remove the cover after installation is complete. If the cover is left on during operation, heat buildup may damage the unit.
- Take measures during installation and operation to prevent foreign objects such as metal particles, oil, machining oil, dust, or water from getting inside of XPS-EDBL Drivers.

# **3.3 Wiring and Installing Drivers Card**

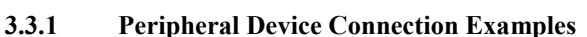

<span id="page-32-1"></span><span id="page-32-0"></span>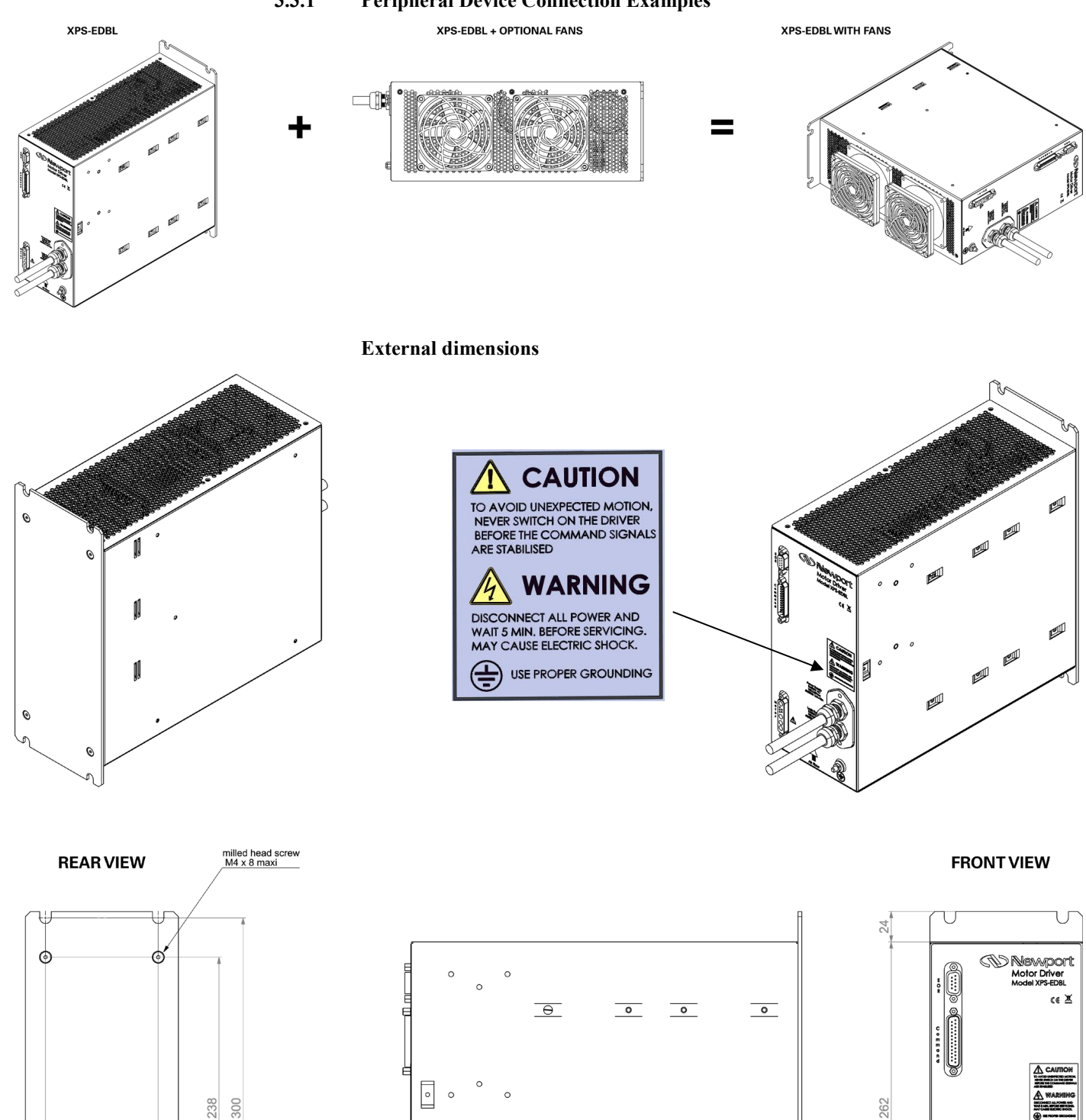

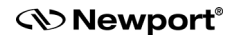

88,9

120,65

⊙

ര

Power Supply<br>RATNG AC<br>40/50Hz 14A-104

Logic Supply<br>RATING AC<br>100-240Voc<br>40/80Hz 1.1-0.

120,7

Λ

 $\circledcirc$ 6

0

 $\overline{\bullet}$ 

0,5 (ép. Lexan)

 $\overline{\bullet}$ 

 $\overline{\bullet}$ 

 $305,3$ 

316,8

 $\overline{\bullet}$ 

Ŧ

M5 x11,5 threaded rod

for protective hearth

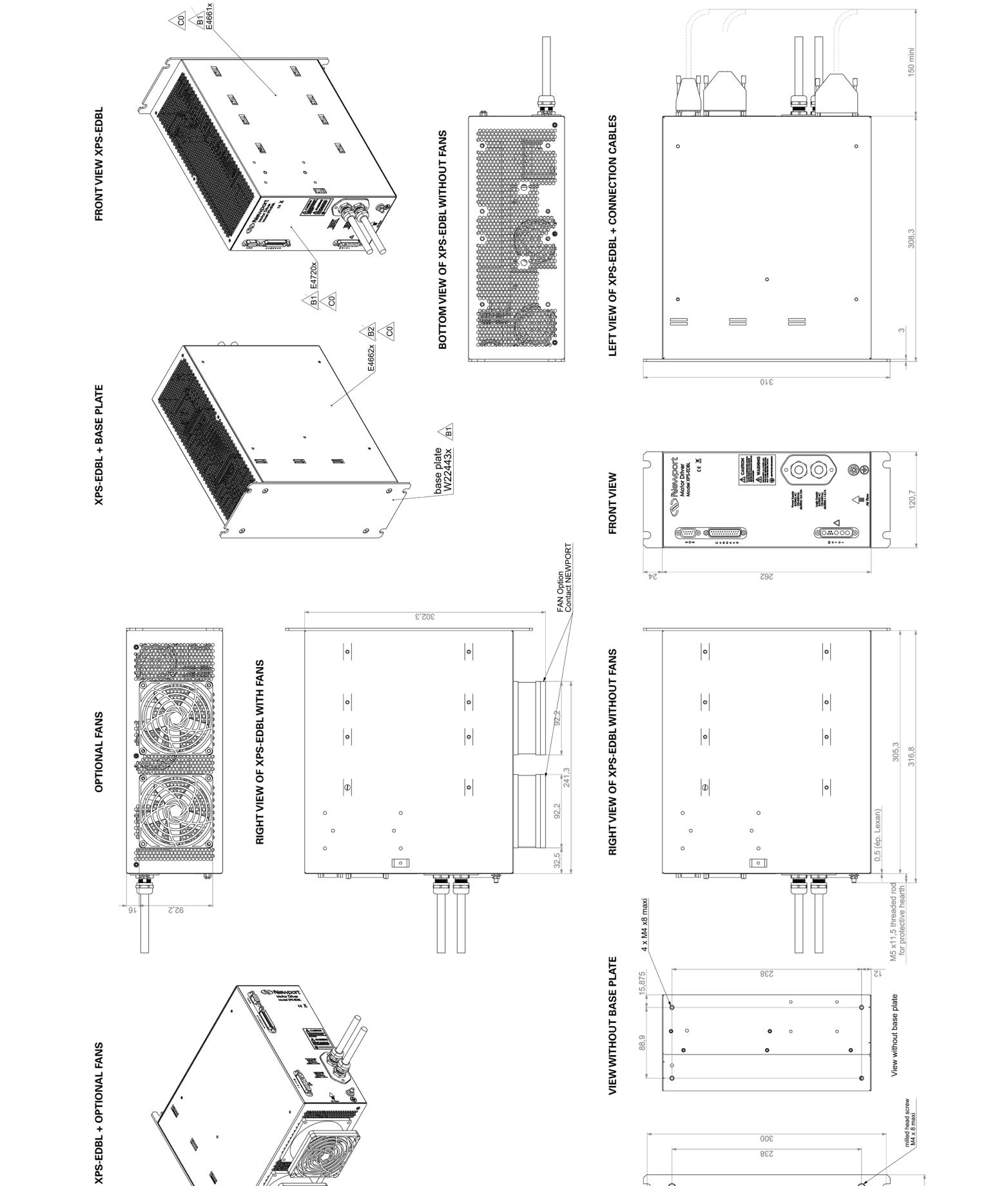

### **XPS-EDBL XPS Compatible External High-Performance Driver for Linear and Brushless Motors**

**REAR VIEW** 

O

**238** 

ේ

Ò

120,65 88,9

*S* Newport®

#### <span id="page-34-0"></span>**3.3.2 Power Plug**

They should be cut and removed and the EDBL should be PERMANENTLY CONNECTED to an installation which includes the required switches, fuses and circuit breakers.

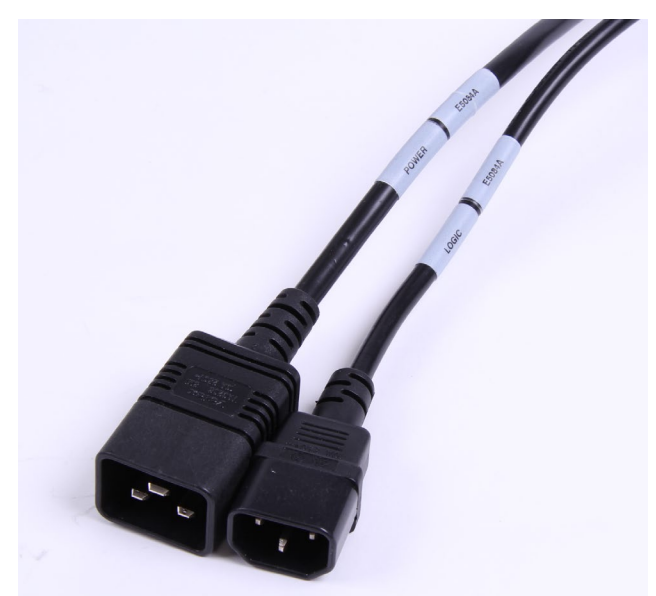

The AC POWER cable has 2 stickers: "POWER" and "E5084x" and the marking 3G1.5 mm².

The AC LOGIC cable has 2 stickers: "LOGIC" and "E5084x" and the marking 3G0.75 mm².

Do not remove the stickers when installing the driver permanently.

# <span id="page-34-1"></span>**3.3.3 Wiring Earth-Ground**

Panel wiring requires that a central earth-ground location be installed at one part of the panel. This electrical ground connection allows for each device within the enclosure to have a separate wire brought back to the central wire location. Usually, the ground connection is a copper plate directly bonded to the back panel or a copper strip with multiple screw locations.

# <span id="page-34-2"></span>**3.3.4 Earth Grounding Paths**

High-frequency noises from the PWM controlled power stage will find a path back to the drive. It is best that the path for the high-frequency noises be controlled by careful installation practices. The major failure in problematic installations is the failure to recognize that wire conductors have impedances at high frequencies. What reads 0 ohms on a handheld meter may be hundreds of ohms at 30 MHz.

Consider the following during installation planning:

- 1. Each device wired to earth ground should have its own conductor brought directly back to the central earth ground plate.
- 2. Use unpainted back panels. This allows a wide area of contact for all metallic surfaces reducing high frequency impedances.
- 3. Conductors made up of many strands of fine conductors outperform solid or conductors with few strands at high frequencies.
- 4. Motor cable shields should be bonded to the back panel.
- 5. Motor shields are best grounded at both ends of the cable.
- 6. Running motor armature cables with any other cable in a tray or conduit should be avoided. These cables can radiate high frequency noise that can couple into other circuits.

<span id="page-35-0"></span>**3.3.5 Installing the XPS-EDBL for Use with an XPS Controller**

#### **WARNING**

- **Do not open the protective conductive packaging until you have read the following, and are at an approved anti-static work station.**
- Use a conductive wrist strap attached to a good earth ground.
- **Always turn the controller's power OFF before installing a board.**
- **Always discharge yourself by touching a grounded bare metal surface or approved anti-static mat before picking up an ESD – sensitive electronic component.**
- Use an approved anti-static mat to cover your work surface.

To install the XPS-EDBL, proceed as follows:

- Select an available slot on the XPS and remove the corresponding plate (1 screw)
- Insert the XPS-DRV00P board in the slot and tighten the locking screw
- Connect the 25-pin, male Sub-D connector to the XPS-DRV00P interface board terminal.

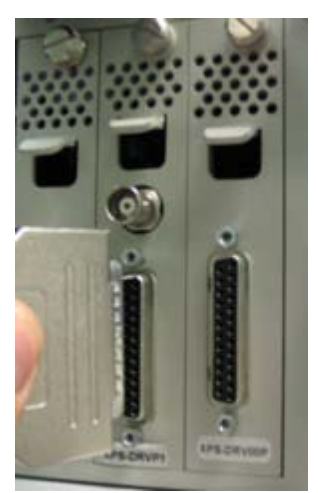

- Connect the 25-pin, female sub-D connector to the XPS-EDBL
- Connect the earth (ground) terminal to earth (ground) cable
- Connect the motor
- Make sure the circuit breakers are cutting the power supplies.
- Connect XPS-EDBL and XPS power cables to the circuit breakers terminals.
- Put the XPS controller switch on the ON position
- Close the additional enclosure
- Switch ON the LOGIC supply first
- Wait 30 seconds until the XPS boots
- Switch ON the POWER supply
- When you finish turn OFF the POWER supply first and then turn OFF the LOGIC supply.

# **3.4 Connection XPS- EDBL**

<span id="page-36-0"></span>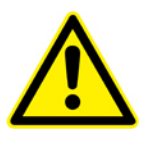

**All Newport products are provided with standard cable lengths to 5m. The use of an extension cable is not advised as it might result in the degradation of the product's performance. Please contact Newport Corp. for any cable extension needs.**

**WARNING**

#### **Motor poles**

Usually the number of poles in the motor is not a concern to the actual application. However, it should be noted that each pole-pair of the motor requires an electrical cycle. Therefore, the speed of the motor should be limited to a value that enables the PI current loop to regulate correctly at the frequency given in the parameter stage.

However, setting this frequency to the maximum in all applications is not always appropriate as it will allow noise above the needed frequency to be fed back in the control loop and the system.

#### **Motor Cabling**

Motor cables are an integral part of a motor drive system. Several factors should be considered when selecting motor cables. Motor cables must have a good quality shield around them. The motor frame must also have a separate conductor to bring back to the drive amplifier to help quench current flows from the motor. Both the motor drain wire and the cable shield should be tied at both ends to the motor and to the drive amplifier.

Another consideration in selecting motor cables is the conductor-to-conductor capacitance rating of the cable. Small capacitance is desirable. Longer runs of motor cable can add motor capacitance loading to the drive amplifier causing undesired spikes of current. It can also cause coupling of noise into the earth ground, causing excessive noise as well. Typical motor cable capacitance ratings would be 50 pF(maximum) per foot of cable .

Another factor in picking motor cables is the actual conductor cross-sectional area. This refers to the conductor's ability to carry the required current to and from the motor. When calculating the required cable dimensions, consider regulatory agency requirements, safety requirements, maximum temperature that the cable will be exposed to, the continuous current flow through the motor, and the peak current flow through the motor. Typically, it is recommended that any motor cable is larger than 14 AWG.

The motor cable's length must be considered as part of the application. Motor cable length affects the system in two ways. First, additional length results in additional capacitive loading to the drive. The drive's capacitive loading should be kept to no more than 1000pF. Additionally, the length sets up standing waves in the cable, which can cause excessive voltage at the motor terminals.

The losses in the cable must be lower than the resistance of the motor (R << R motor).

# <span id="page-37-0"></span>**3.5 Configuration**

#### **Powering Up**

After installing the XPS-EDBL driver, the XPS controller can now be powered on.

However, the presence of this new driver requires updating the XPS controller Initialization file « system.ini ».

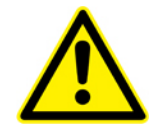

#### **CAUTION**

**Do not power the EDBL until the controller is ready.**

**Then, after the correct parameters are set, the axis can be initialized.**

#### **XPS Controller**

For instructions on how to update the « system.ini » initialization file, refer to XPS-D Configuration Manual.

#### **NOTE**

**If the new driver board and/or the stage are not automatically detected, the XPS firmware might need to be updated manually. Refer to chapter «Controller – Firmware update » of the XPS-D User Interface Manual documentation. The latest XPS firmware package can be downloaded from Newport ftp site at:**

**[ftp://download.newport.com/MotionControl/Current/MotionControllers/XPS-](ftp://download.newport.com/MotionControl/Current/MotionControllers/XPS/Updates/)[D/Updates/](ftp://download.newport.com/MotionControl/Current/MotionControllers/XPS/Updates/)**

At the end of the start up procedure, the XPS controller has recognized the driver board and the stage. An example of the XPS Front panel/Move page is shown below.

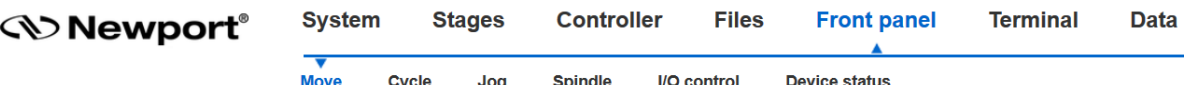

#### **Move to position**

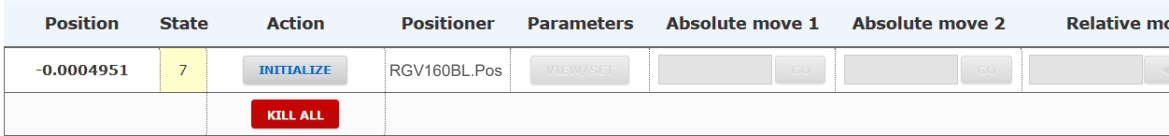

#### **Axis initialization**

The XPS-EDBL driver must be initialized to set all axis parameters. This can be done by clicking on the « Initialize » button:

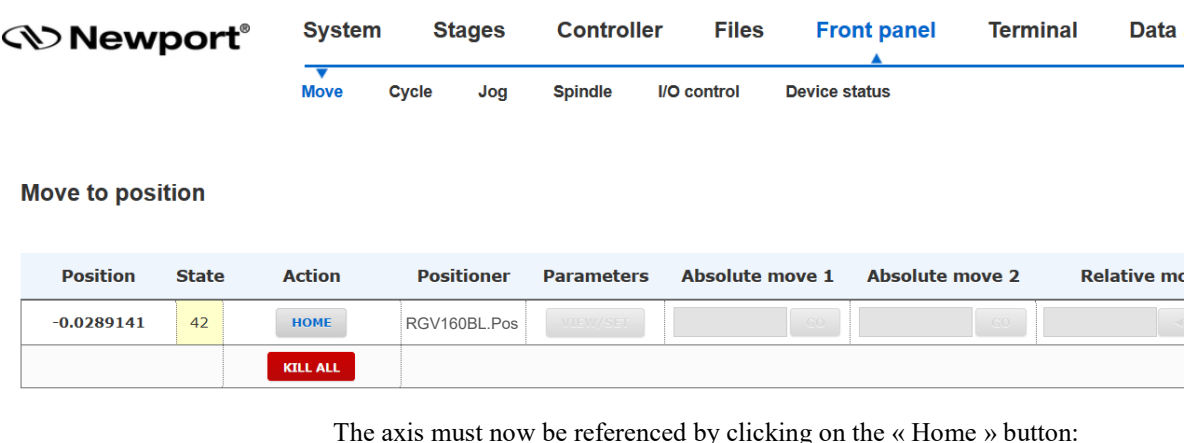

The axis must now be referenced by clicking on the « Home » button:

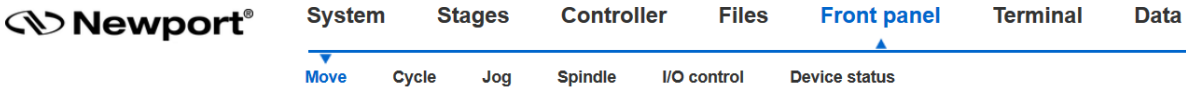

#### **Move to position**

<span id="page-38-0"></span>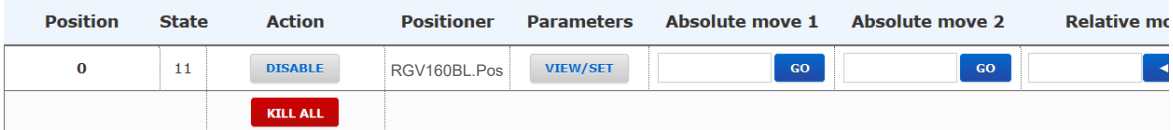

The axis is now ready to be used.

# **3.6 Regenerative Energy Absorption**

A motor coupled with a load has a certain amount of energy. This energy is mainly kinetic when the load is moving or rotating. When the system brakes, the energy must be either stored or dissipated. This is also sometimes the case when the system is at constant speed in descent direction.

In the example below, three-phase motors are used.

#### **System energy**

In a standard direct drive application, the energy balance can be written as:

$$
E_{REGEN} = \underbrace{(E_K + E_P)}_{System\ energy} - \underbrace{(E_{Co} + E_F)}_{system\ losses}
$$
 (1)

Where:

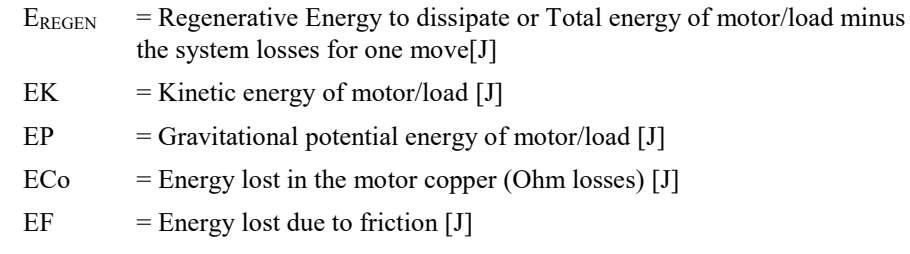

#### **Torque motor case, standard configuration**

EP term is equal to zero in this case

$$
E_{REGEN} = \underbrace{\frac{1}{2} \cdot (J_M + J_L) \cdot \omega^2{}_M - 3 \cdot I^2{}_M \cdot \left(\frac{R_M}{2}\right) \cdot t_d}_{\text{Kinetic energy}} - \underbrace{\frac{t_d \cdot \omega_M}{2} \cdot T_F}_{\text{Friction losses}} \quad (1a)
$$
\nWhere:  
\nJM = Rotor inertia [kgm<sup>2</sup>]  
\nJL = Load inertia [kgm<sup>2</sup>]  
\n
$$
\omega M = \text{Motor speed before deceleration [rad/s]}
$$
\nIM = Motor current during deceleration [ARMS/phase]

RM = Motor resistance  $[\Omega]$  terminal to terminal + Cable resistance

td  $=$  Time to decelerate [s]

 $TF = Friction torque [Nm]$ 

#### **Linear motor case with gravitational potential energy (vertical):**

$$
E_{REGEN} = \underbrace{\frac{1}{2} \cdot (m_M + m_L) \cdot v^2_M}_{\text{Kinetic energy}} + \underbrace{(m_M + m_L) \cdot g \cdot (h_{initial} - h_{final})}_{\text{Gravitational potential energy}} - \underbrace{3 \cdot 1^2 \cdot (m_M \cdot (m_M) \cdot t_d}_{\text{Copper losses}} - \underbrace{\frac{t_d \cdot v_M}{2} \cdot F_F}_{\text{Friction losses}} \cdot (1b)
$$
\n
$$
m = \text{Motor mass [kg] moving part of motor only}
$$
\n
$$
m = \text{Motor speed before deceleration [m/s]}
$$
\n
$$
g = \text{Gravitational acceleration [m/s]}
$$
\n
$$
g = \text{Gravitational acceleration [m/s]}
$$
\n
$$
= \text{Initial load altitude [m]}
$$
\n
$$
h \text{final} = \text{Final load altitude [m]}
$$
\n
$$
I \text{M} = \text{Motor current during deceleration [ARMS/phase]}
$$
\n
$$
= \text{Time to decelerate [s]}
$$
\n
$$
F = \text{Friction force [N]}
$$

#### **NOTE**

**For a constant speed system, all the terms of the equation (1b) have the same meaning except for:**

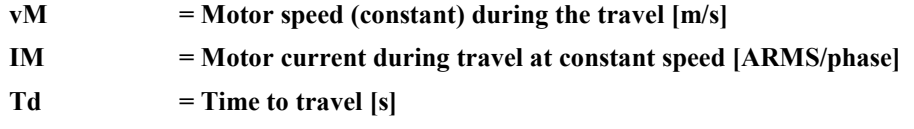

**Resistance value**

$$
R_{MAX} = \frac{U^2_{MAX}}{U_B \cdot I_M \cdot \sqrt{3}} \quad (2)
$$

Where:

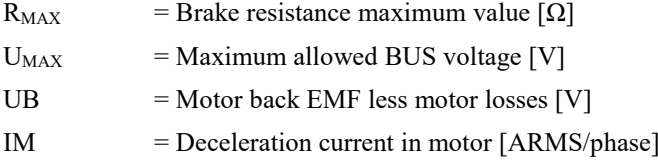

You must compare the value of R<sub>MAX</sub> to RREGEN and verify that:

$$
R_{MAX} \le R_{REGEN} \quad where \ RREGEN = 100\Omega
$$

UB is calculated like this :

1. Torque motor case:

$$
U_B = \underbrace{K_u \cdot \omega_M}_{\text{Back EMF}} - I_M \cdot \left(\frac{R_M}{2}\right) \cdot \sqrt{3}
$$
 (2a)

Where:

Ku  $=$  Back EMF constant  $[V/(rad/s)]$  terminal to terminal 2. Linear motor case:

$$
U_B = \underbrace{K_u \cdot v_M}_{Back EMF} - I_M \cdot \left(\frac{R_M}{2}\right) \cdot \sqrt{3}
$$
 (2b)

Where:

Ku = Back EMF constant 
$$
[V/(m/s)]
$$
 terminal to terminal

#### **The resistance dissipated power:**

(All negative EM are set to zero)

$$
P_{AV} = \frac{\sum_{i=1}^{n} E_{Mi}}{t_{CYCLE}}
$$
 (3)

Where:

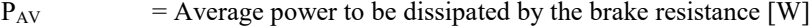

 $t_{CYCLE}$  = Cycle time of travel of the system [s]

 $i$  = number of cycles of the system

You must compare the value of  $P_{AV}$  to  $P_{REGEN}$  and verify that:

$$
P_{AV} \le P_{REGEN} \quad \text{where } P_{REGEN} = 150 \ W
$$
\n
$$
E_M > \frac{1}{2} * C * V^2 \quad \text{with } C = 300 \,\mu\text{F} + power \, \text{supply}(100 \,\mu\text{F})
$$

# <span id="page-41-0"></span>**3.7 Running Performance Adjustments**

The EDBL is commanded with +/-10V analog signals which represent U and V current targets. The current on the U&V phases of the motor is measured with shunt resistors and amplified before it is digitally converted.

Analog circuits present intrinsic offsets and are subject to temperature drifts. Offsets are automatically compensated on the EDBL on the current measurements.

This automatic correction is done when the driver is enabled; i.e. the INHIB signal transitions from High state to Low state.

Therefore, it is required that the U&V commands coming from the external controller are 0V and that the motor is not in motion so that it does not generate currents that would cause it to measure a false offset.

When automatic correction is done on a cold driver (which is powered on but has not been enabled and cycled with high current profiles), the offset will drift until the driver reaches the process temperature. Disabling the driver and enabling it quickly thereafter, allows the automatic correction to be done at the process temperature, therefore removing any temperature related offset.

# <span id="page-42-1"></span><span id="page-42-0"></span>**4.0 Troubleshooting**

### **4.1 Preventative Measures**

This section explains the preventative checks and analysis tools required to determine the cause of trouble when it occurs.

- Check the Power Supply Voltage and make sure that the power supply is correct.
- Disconnect any cables before checking if they have burned out. Even if you have checked the conduction of the wiring, there is a risk of conduction due to the return circuit.
- When performing tests, first check that there are no personnel inside the machine facilities, and that you can immediately stop the machine using an emergency stop before performing the tests.
- Do not make any extreme adjustments or parameter setting changes. Doing so may result in unstable operation and injury.

#### **NOTE**

**If the current readings are not the expected values, probe the motor phase currents at the motor cables with a snap-on hall-effect current sensor. If the current is not seen when commanding voltages, check for phase-to-phase continuity and proper resistance when the motor is disconnected.**

### **4.2 Troubleshooting by Means of Operating Status**

If an error occurs, check the type of error using the operation status, verify the cause, and take appropriate action.

<span id="page-42-2"></span>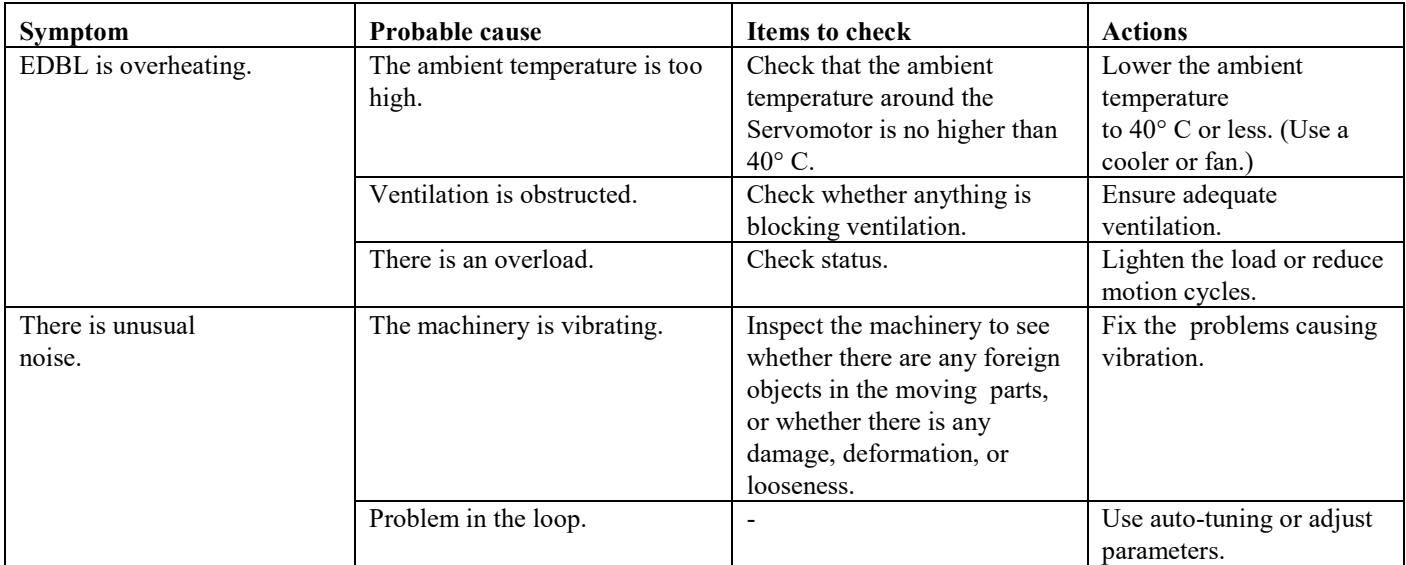

# <span id="page-42-3"></span>**4.3 Overload**

Before running the driver, make sure the maximum load indicated in the datasheet is not exceeded.

If an overload does occur, first clear the cause of the error and then wait at least one minute for the driver temperature to drop before turning the power on again.

#### <span id="page-43-0"></span>**4.4 Maintenance**

The XPS-EDBL driver requires no particular maintenance. Nevertheless, it contains an electronic circuit board that must be handled with caution. User should not open the EDBL, in case of problem please contact Newport

#### **Error reporting**

In case of a malfunction, the XPS-EDBL driver will signal a "Fault" output to the controller. At this point the XPS controller will automatically "kill" the axis. The XPS website allows checking the type of error(s) using the I2C bus.

Select FRONT PANEL/Device status and scroll down to Driver status section to display the current XPS-EDBL driver. The screenshot below shows an example of error reporting indicating a thermistor fault.

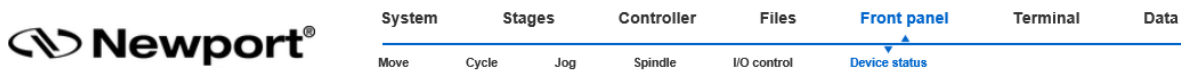

#### **B** Driver status

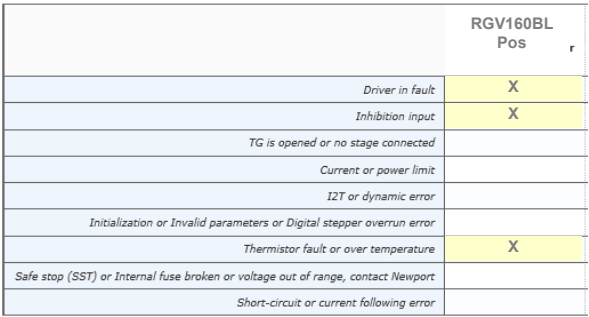

Following errors can occur on a XPS-EDBL driver board:

**a**: Short circuit, Current following error

- **b**: Internal fuse broken, in this case you must contact Newport
- **c**: Thermistors fault (driver, regeneration or motor)
- **d**: Initialization error (Invalid parameters)
- **e**: I2T (RMS current limit)
- **f**: Current limit, Power limit
- **g**: Not used
- **h**: Inhibit input
- **i**: Driver fault

#### **Website error diagnosis**

Errors "a" can be triggered either by a short circuit or by a regulation problem, i.e.: a following error of more than 5A. This could be due to a partial short circuit in the installation, or for example an initialization level too high. High initialization level may be required for some application with stages having high friction levels.

Erros "b, d and e" have straightforward interpretation.

Error c has multiple causes as there are multiple thermistors monitored. It can be triggered either because the driver becomes too hot (check its ventilation), because it is regenerating too much energy (check the energy profile of your application) or because the motor is too hot (check also the energy profile of your motions to check if the motor is correctly sized).

In any case, when this error occurs wait for the parts to cool down and take necessary actions to prevent this error to be further triggered.

Error "e" (RMS current limit) requires resetting the power supplies (POWER and LOGIC) of the driver to reinitialize the driver.

Error f can be either a current limit or, in the case of the EDBL version without fan, it will occur if the command sent to the driver is over the power limit of this version.

#### **Axis initialization after an error**

After cancelling the error, the axis must be re-initialized.

This can be done through the XPS Website FRONT PANEL/Move page by clicking on "Initialize".

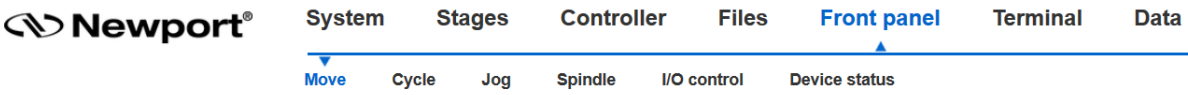

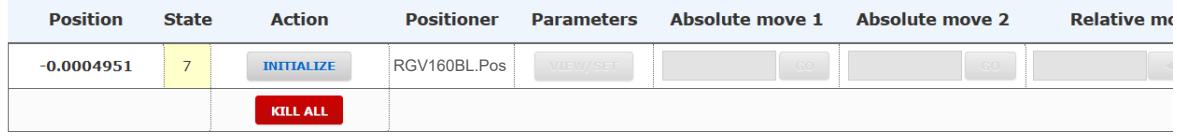

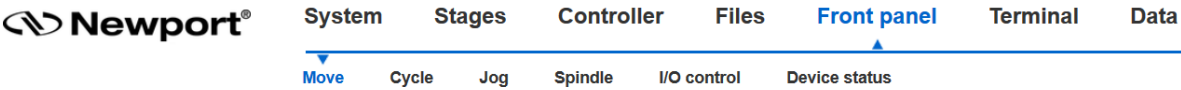

#### **Move to position**

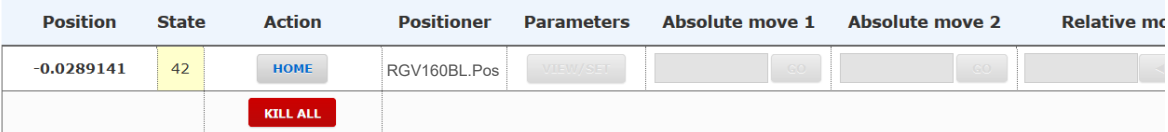

**Move to position** 

Then click "Home" to enable the axis ready for motion.

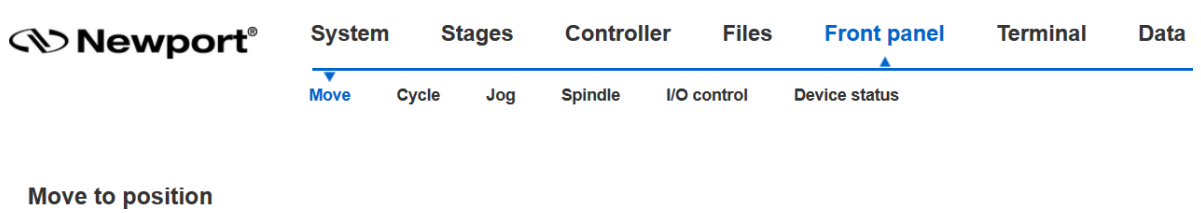

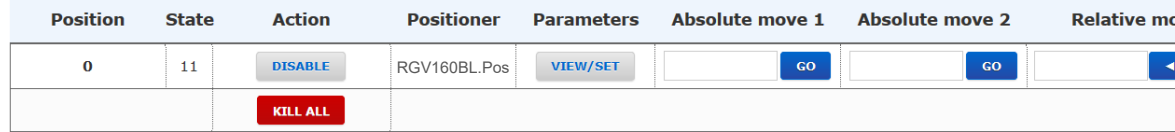

The "Driver status" shouldn't report any fault.

Controller

Stages

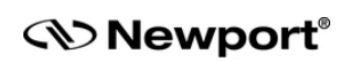

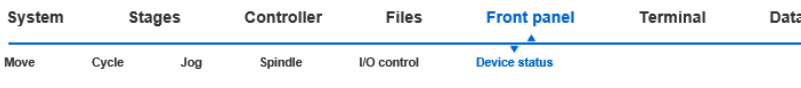

Terminal

Data

 $\Box$  Driver status

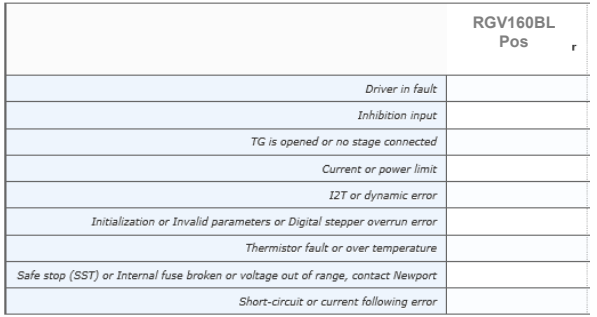

J.

#### **Service and Repair**

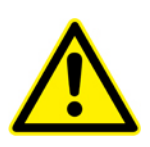

**CAUTION**

**Never attempt to disassemble any element of the driver. Disassembly of an element can cause a malfunction of the driver.**

#### **CAUTION**

**Any attempt to disassemble or repair a driver without authorization will void the warranty.**

If you observe a malfunction in your driver, please contact Newport immediately to arrange for a repair.

The product has no user serviceable parts and should be returned to Newport for repair.

The product should be returned in its original packaging if possible; otherwise, reasonable care should be taken in the packing of the product to ensure that no damage occurs during transport.

#### **Enclosure Cleaning**

The XPS-EDBL enclosure should only be cleaned with a dry cloth.

#### **Packaging**

During transport our products are protected by suitable packaging. This is entirely environmentally friendly and should be taken for recycling.

# XPS-EDBL XPS Compatible External High-Performance Driver for Linear and Brushless Motors

<span id="page-48-0"></span>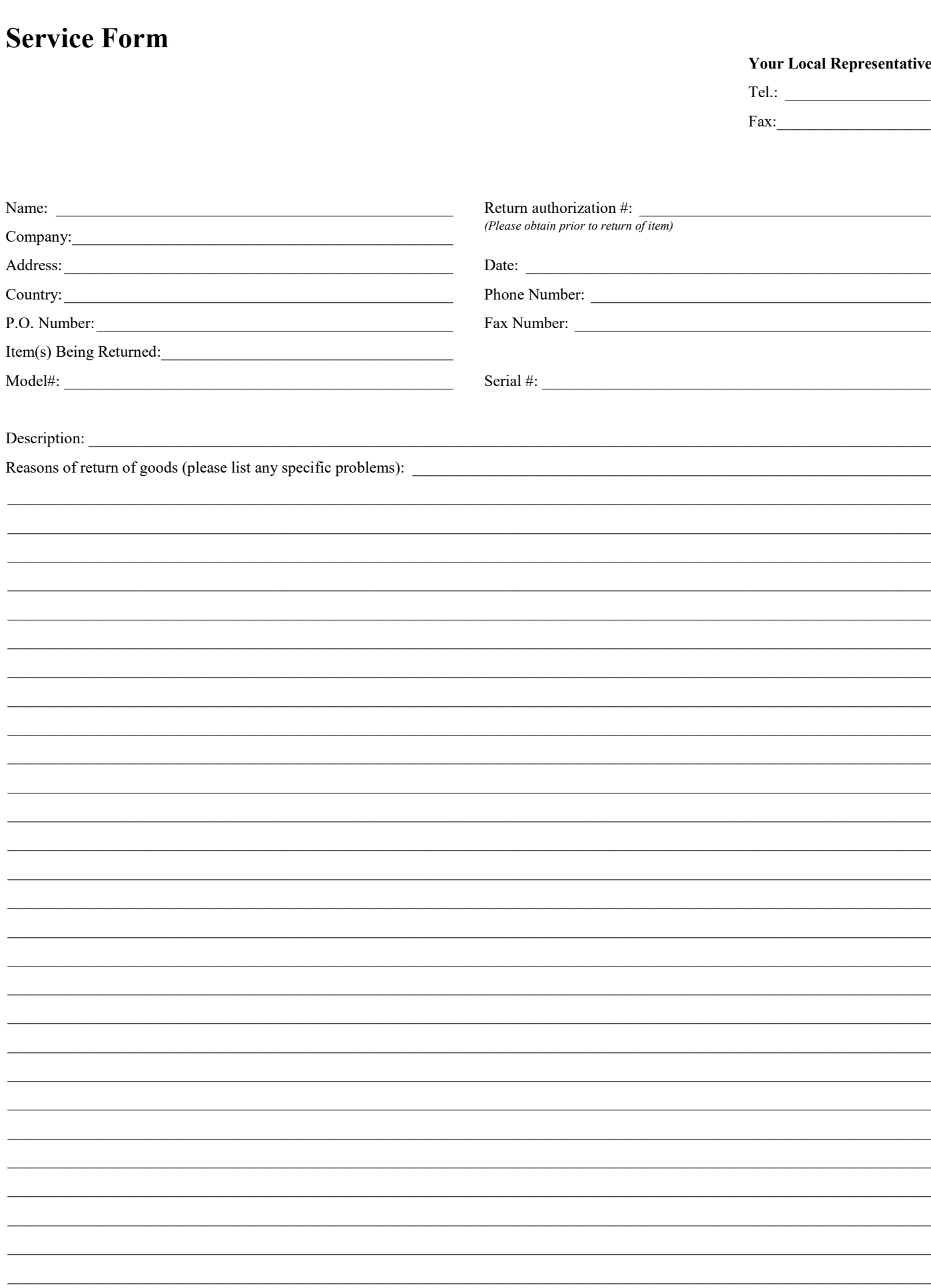

# **Wewport®**

**Visit Newport Online at: www.newport.com**

# **North America & Asia**

Newport Corporation 1791 Deere Ave. Irvine, CA 92606, USA

**Sales** Tel.: (800) 222-6440 e-mail: sales@newport.com

**Technical Support** Tel.: (800) 222-6440 e-mail: tech@newport.com

**Service, RMAs & Returns** Tel.: (800) 222-6440 e-mail: service@newport.com

# **Europe**

MICRO-CONTROLE Spectra-Physics S.A.S 9, rue du Bois Sauvage 91055 Évry CEDEX France

# **Sales**

Tel.: +33 (0)1.60.91.68.68 e-mail: france@newport.com

**Technical Support** e-mail: tech\_europe@newport.com

**Service & Returns** Tel.: +33 (0)2.38.40.51.55

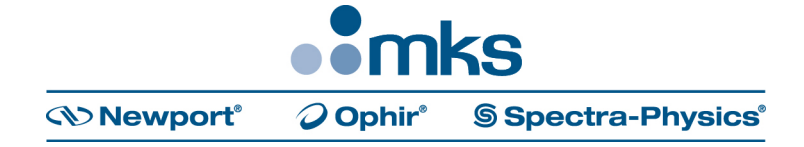